# **УТВЕРЖДЕН** 29512867.62002-01 34 01-ЛУ

# **ПРОГРАММНОЕ ОБЕСПЕЧЕНИЕ Retail Digital CRM**

Руководство оператора

29512867.62002-01 34 01

Листов 33

Подп. и дата Инв. № дубл. Инв. № дубл. Взам. инв. № Подп. и дата Инв. № подл. Инв. № подл.

# **АННОТАЦИЯ**

Настоящий документ является руководством оператора (далее – Руководство) программного обеспечения Retail Digital CRM.

Руководство содержит общие сведения о программном обеспечении, его характеристиках, а также порядке выполнения различных операций при эксплуатации программного обеспечения.

Руководство разработано с учетом требований ГОСТ 19.505-79 «Единая система программной документации. Руководство оператора. Требования к содержанию и оформлению».

# СОДЕРЖАНИЕ

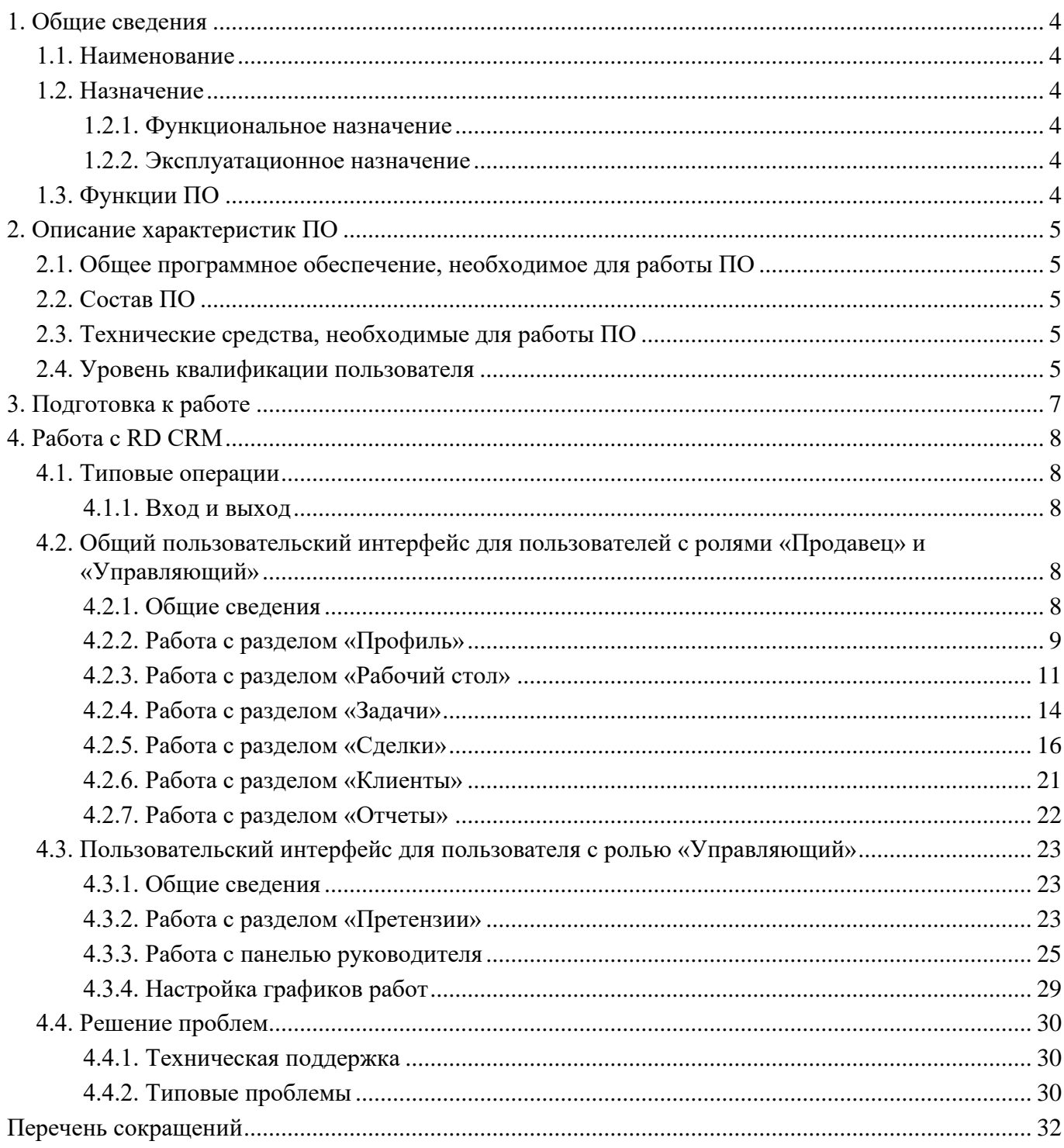

 $\Delta$ 29512867.62002-01 34 01

# **1. ОБЩИЕ СВЕДЕНИЯ**

### <span id="page-3-1"></span><span id="page-3-0"></span>**1.1. Наименование**

Полное наименование: Retail Digital CRM.

Краткое наименование: RD CRM.

В рамках настоящего документа употребляется также обозначение «ПО».

Обозначение: 29512867.62002-01.

RD CRM – это российское программное обеспечение, организация-разработчик: Общество с ограниченной ответственностью «КИТ» (ООО «КИТ»).

Сайт организации-разработчика: http://compit.digital/retail-digital-crm.html.

<span id="page-3-2"></span>Организация-правообладатель: Общество с ограниченной ответственностью «КИТ» (ООО «КИТ»).

# **1.2. Назначение**

## <span id="page-3-3"></span>**1.2.1. Функциональное назначение**

ПО предназначено для автоматизации процесса проведения коммерческих сделок.

## **1.2.2. Эксплуатационное назначение**

<span id="page-3-5"></span><span id="page-3-4"></span>ПО предназначено для использования сотрудниками организаций, осуществляющих розничную торговлю в рамках индивидуальных контрактов.

## **1.3. Функции ПО**

Основными функциями ПО при взаимодействии с пользователем являются:

- − создание и проведение сделки;
- − создание и назначение задач по сделке;
- − автоматическое ведение базы клиентов по сделкам;
- − формирование макета ценника изделия;
- − формирование отчетных документов.

# **2. ОПИСАНИЕ ХАРАКТЕРИСТИК ПО**

# <span id="page-4-0"></span>**2.1. Общее программное обеспечение, необходимое для работы ПО**

<span id="page-4-1"></span>Для работы ПО на оборудовании пользователя должно быть установлено общее программное обеспечение.

Общее программное обеспечение включает в себя следующие компоненты:

- − ОС Windows (версии 7 и выше);
- − средство подключения к удаленному рабочему столу по протоколу RDP.

# <span id="page-4-2"></span>**2.2. Состав ПО**

ПО представляет собой отраслевое решение на базе платформы 1С.

Функции ПО сгруппированы по функциональному признаку в следующие подсистемы:

- − блок пользовательского интерфейса реализует функции взаимодействия с пользователем;
- − блок интеграции реализует функции взаимодействия с корпоративной информационной системой;
- − блок настроек.

## **2.3. Технические средства, необходимые для работы ПО**

<span id="page-4-3"></span>ПЭВМ пользователя, с которой происходит подключение к удаленному рабочему столу по протоколу RDP, должна иметь характеристики не хуже:

- − центральный процессор (CPU): Intel Pentium Celeron, 2.7 GHz и выше (или эквивалент);
- − объем оперативной памяти (RAM): 4Гб;
- − свободное место на жестком диске: 40 Гб;
- − видеоадаптер и монитор с минимальным разрешением 1280x768 точек;
- − соединение с сетью Интернет со скоростью минимум 5 Мбит/с.

Приведенные выше требования к техническим средствам являются минимально допустимыми. Применение более производительных технических средств улучшает функциональные свойства ПО.

## <span id="page-4-4"></span>**2.4. Уровень квалификации пользователя**

Для пользователей предусмотрены следующие роли:

− «Продавец»;

− «Управляющий».

Для работы с ПО пользователи должны обладать следующими знаниями и навыками:

- − навыки работы на персональном компьютере;
- − навыки работы с платформой 1С:Предприятие 8.

# **3. ПОДГОТОВКА К РАБОТЕ**

<span id="page-6-0"></span>Взаимодействие пользователя с ПО осуществляется посредством подключения к удаленному рабочему столу по протоколу RDP.

Дополнительной подготовки к работе с ПО не требуется.

# **4. РАБОТА С RD CRM**

# <span id="page-7-1"></span><span id="page-7-0"></span>**4.1. Типовые операции**

# **4.1.1. Вход и выход**

<span id="page-7-2"></span>Для входа в ПО необходимо подключиться к удаленному компьютеру по протоколу RDP с использованием файла DMIPort.rdp.

При первом запуске файла в интерфейсе программы подключения к удаленному рабочему столу ввести данные, полученные в рамках индивидуального контракта.

При последующих запусках подключение будет происходить автоматически. В окне ввода логина и пароля выбрать пользователя и ввести пароль (рис. [1\)](#page-7-5).

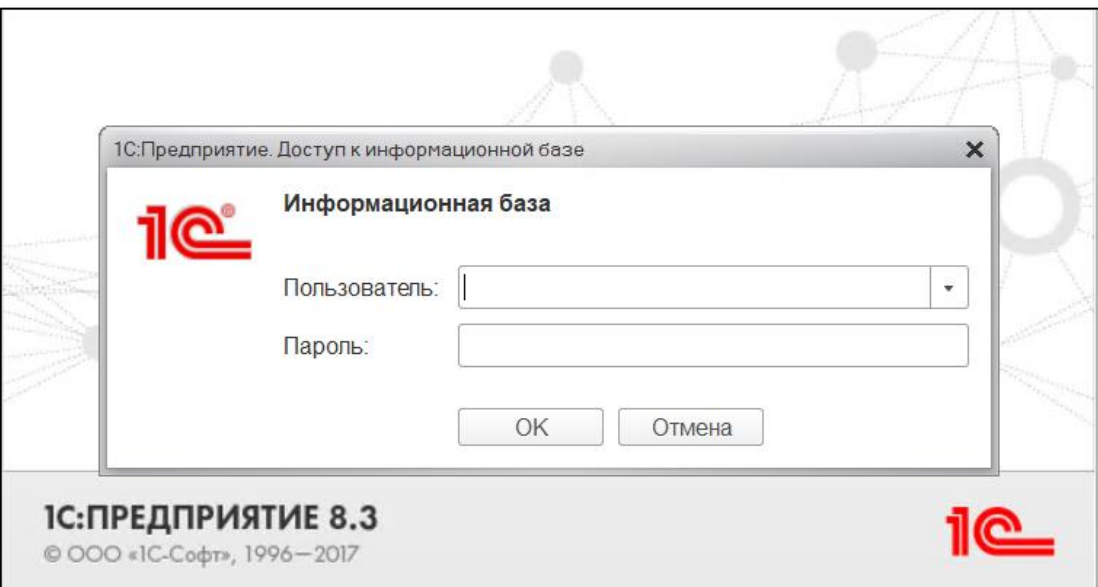

#### Окно ввода логина и пароля

<span id="page-7-5"></span>Рис. 1

<span id="page-7-4"></span><span id="page-7-3"></span>**4.2. Общий пользовательский интерфейс для пользователей с ролями «Продавец» и «Управляющий»**

# **4.2.1. Общие сведения**

Пользовательский интерфейс имеет 3 основные зоны (рис. [2\)](#page-8-1):

1) зона навигации по разделам;

2) зона основного рабочего пространства;

3) зона быстрой навигации по открытым пунктам.

# Пользовательский интерфейс

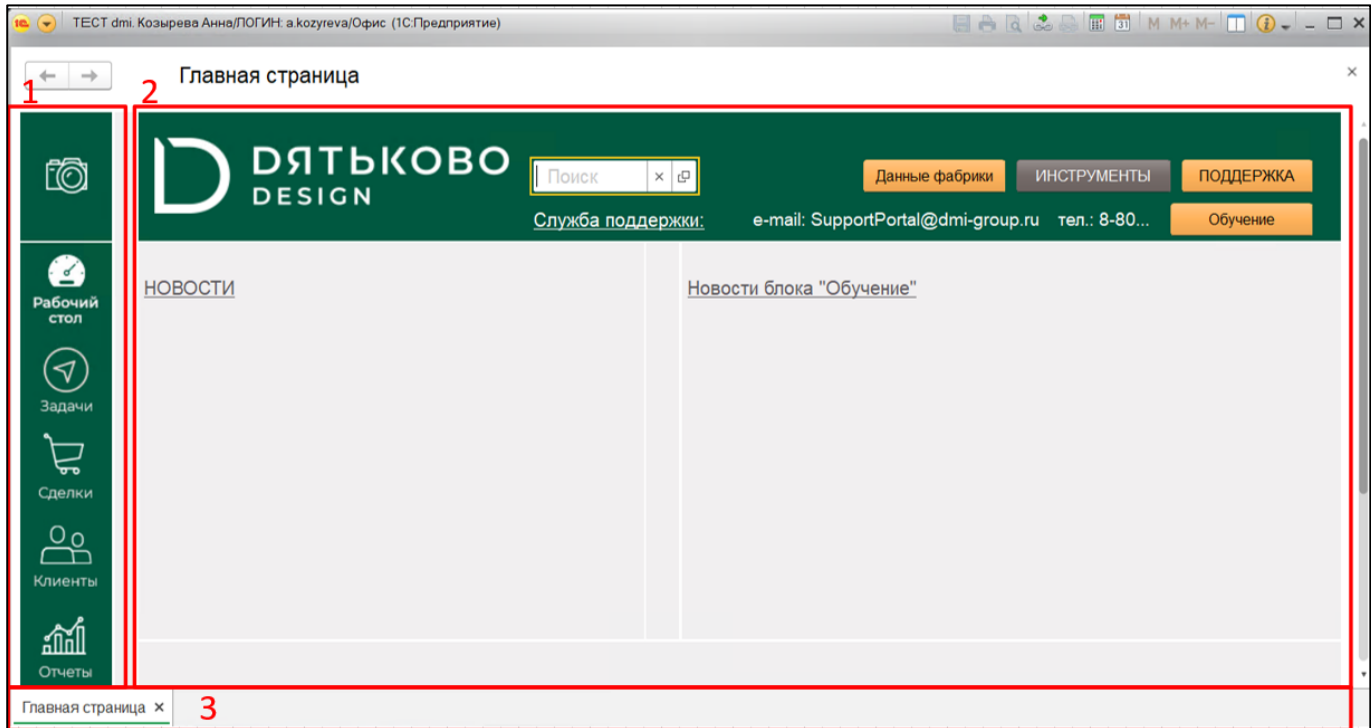

<span id="page-8-1"></span>Рис. 2

В зоне быстрой навигации по открытым пунктам будут отображаться ранее открытые пункты в виде вкладок.

<span id="page-8-0"></span>Содержание зоны основного рабочего пространства зависит от выбранного раздела. В этой зоне отображаются элементы управления и данные, которые соответствуют выбранному разделу.

# **4.2.2. Работа с разделом «Профиль»**

При нажатии кнопки **ОС открывается окно с информацией о пользователе (рис. [3\)](#page-9-0)**.

# Окно с информацией о пользователе

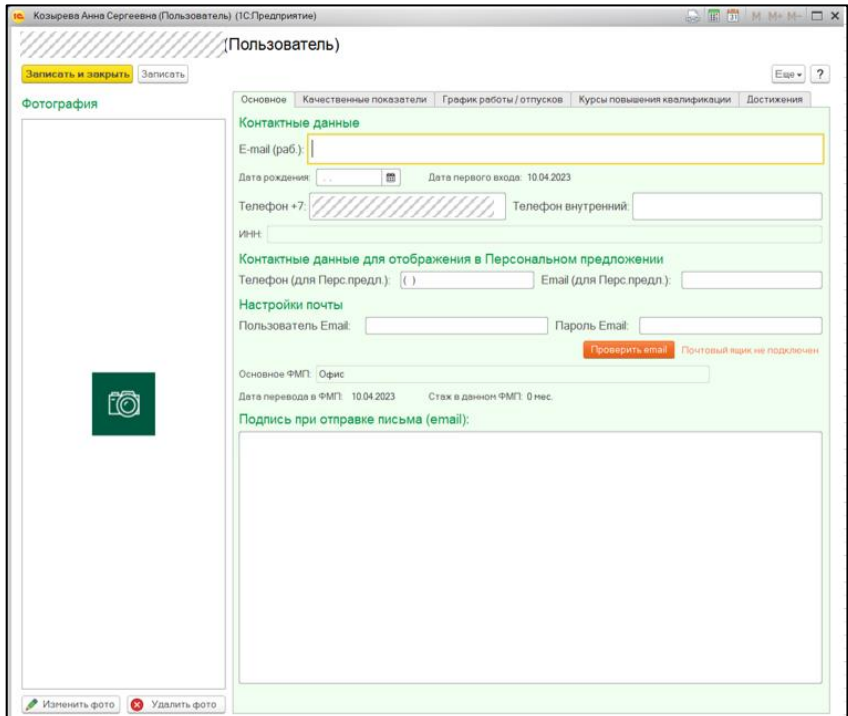

<span id="page-9-0"></span>Рис. 3

В окне с информацией о пользователе для просмотра меню дополнительных действий нажать кнопку  $\boxed{\text{Eule }}$  (рис. [4\)](#page-9-1).

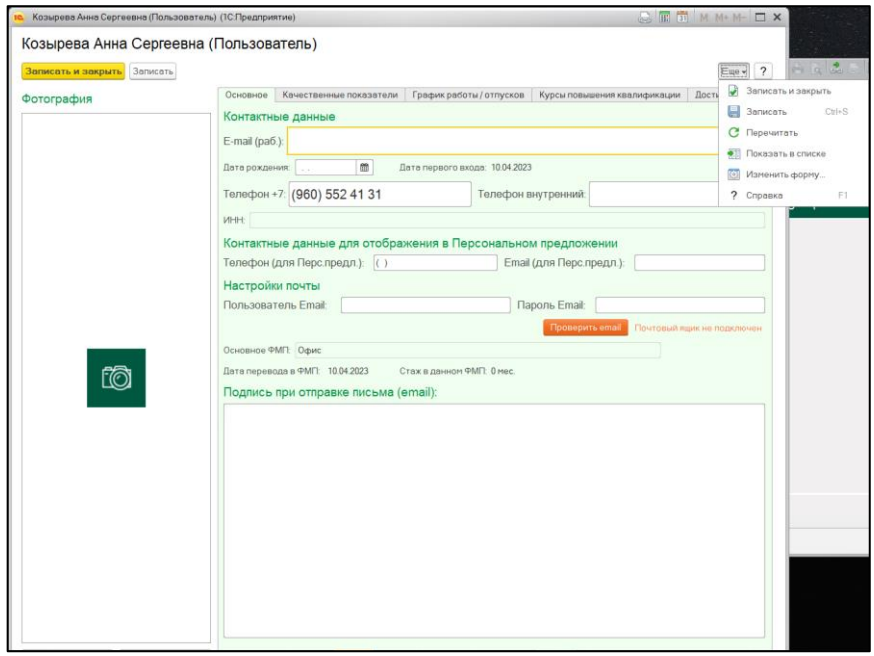

# Меню дополнительных действий

<span id="page-9-1"></span>Рис. 4

В окне можно откорректировать имеющуюся информацию, добавить или удалить фотографию. Для закрытия окна нажать  $\mathbb{X}_{\mathsf{B}}$  правом верхнем углу окна.

# **4.2.3. Работа с разделом «Рабочий стол»**

<span id="page-10-0"></span>Раздел «Рабочий стол» отображает доступную для пользователя новостную ленту, при нажатии строки на «Новости» и «Новости блока "Обучение"» (рис. [5\)](#page-10-1) откроются отдельные окна для просмотра новостных лент. Для ускоренного поиска по базе клиентов можно воспользоваться полем «Поиск».

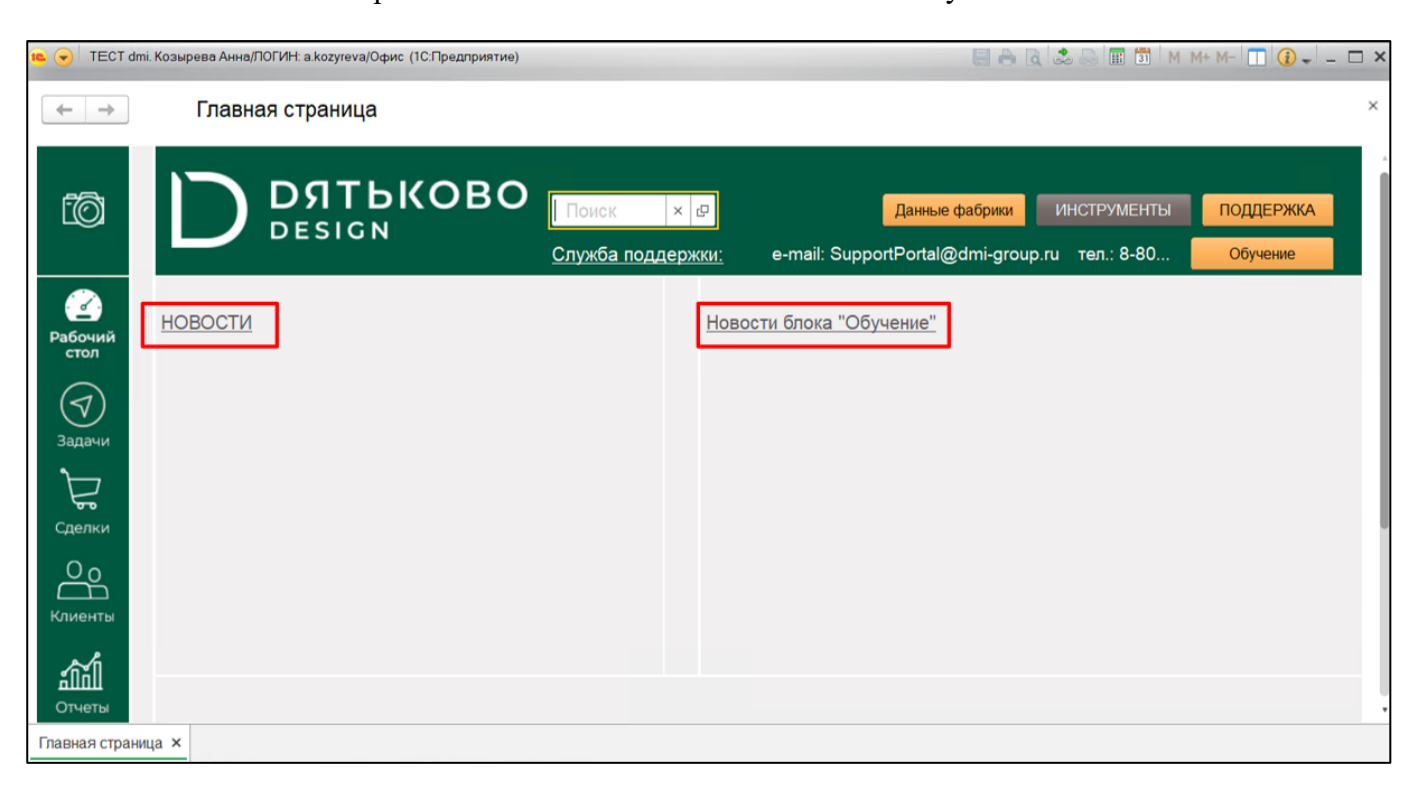

#### Строки на «Новости» и «Новости блока "Обучение"»

<span id="page-10-1"></span>Рис. 5

При нажатии на кнопку «Поддержка» откроется меню, содержащее ссылки на обучающие материалы и рекомендованные программы (рис. [6\)](#page-11-0)

# Меню кнопки «Поддержка»

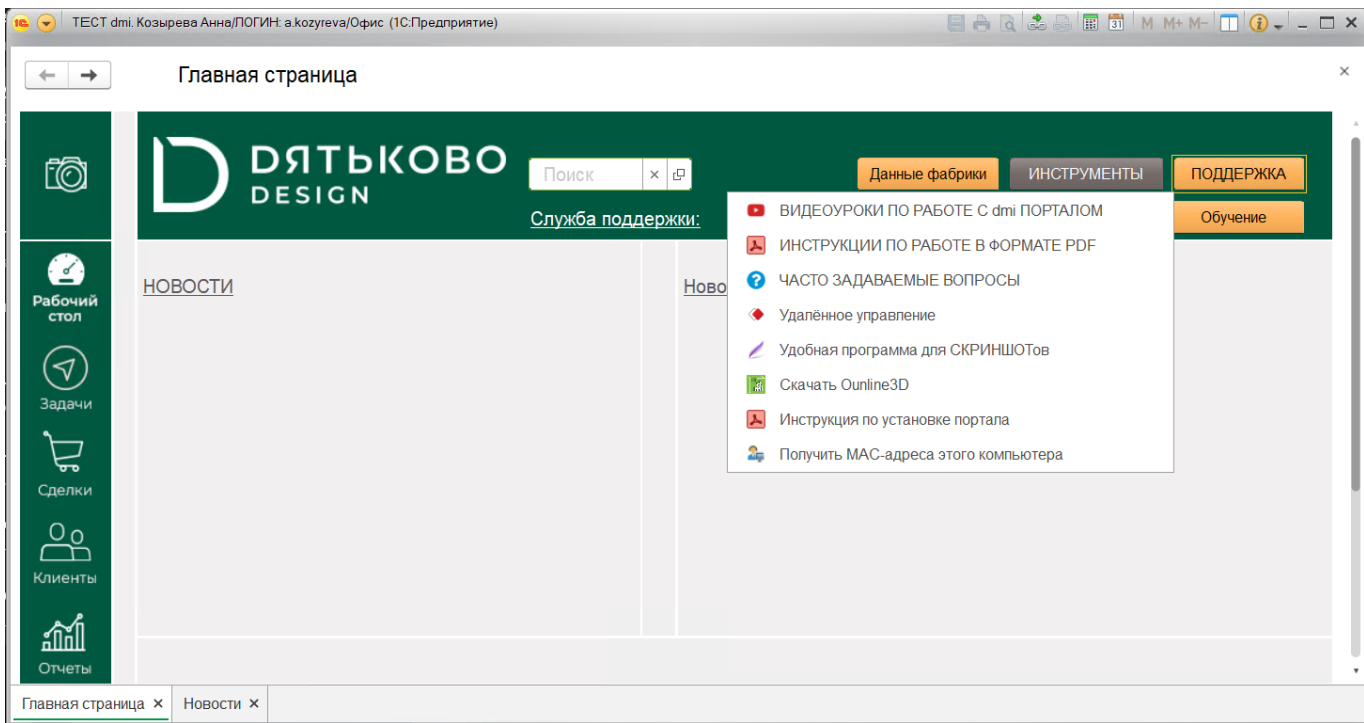

<span id="page-11-0"></span>Рис. 6

При нажатии кнопки «Обучение» появится меню для выбора версии портала, по которому пользователь хочет пройти обучение (рис. [7\)](#page-11-1). После выбора версии произойдет переход на страницу веб-браузера, содержащую обучающие материалы по выбранной версии портала.

# <span id="page-11-1"></span>Меню кнопки «Обучение»

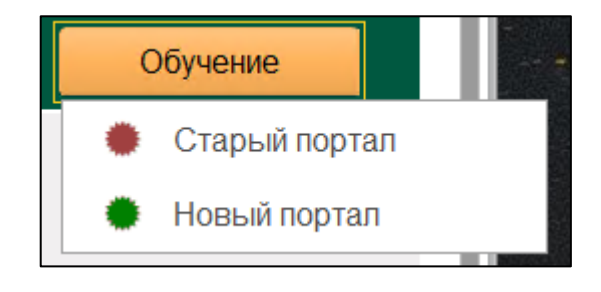

Рис. 7

При нажатии кнопки «Инструменты» появится меню дополнительных инструментов (рис. [8\)](#page-12-0).

# Меню кнопки «Инструменты»

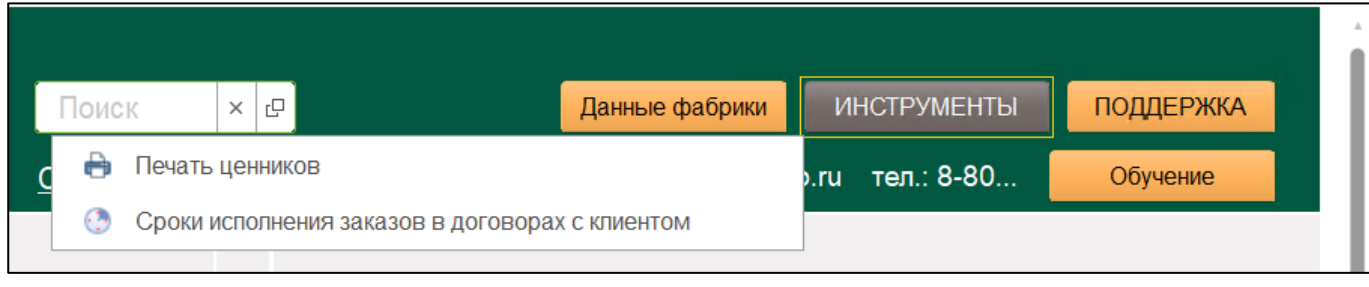

<span id="page-12-0"></span>Рис. 8

При нажатии на пункт «Печать ценников» появится всплывающее окно с выбором типа нового ценника (рис. [9\)](#page-12-1).

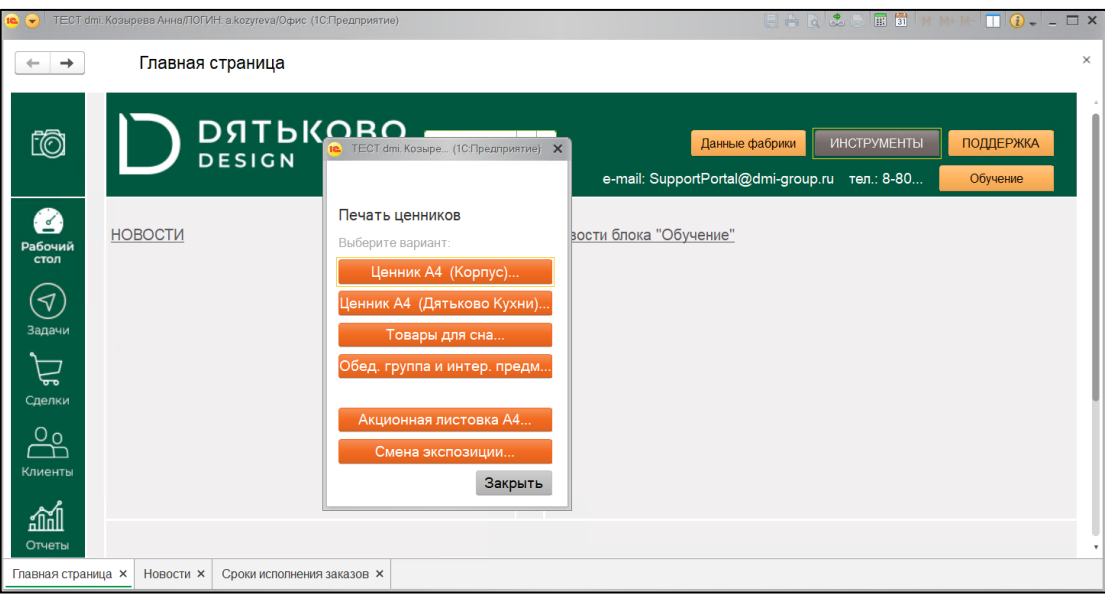

# Окно с выбором типа нового ценника

<span id="page-12-1"></span>Рис. 9

При нажатии на пункт «Сроки исполнения заказов в договорах с клиентом» произойдет переход в окно с информацией о сроках исполнения заказов (рис. [10\)](#page-13-1).

# Окно с информацией о сроках исполнения заказов

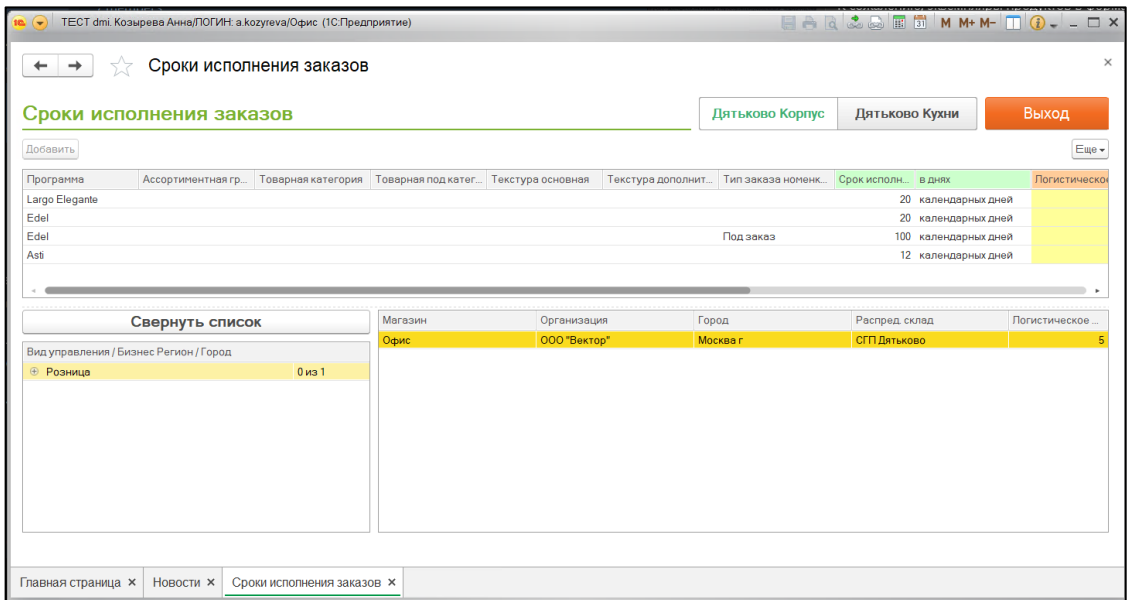

<span id="page-13-1"></span>Рис. 10

Для возврата к разделу «Рабочий стол» нажать кнопку .

# <span id="page-13-0"></span>**4.2.4. Работа с разделом «Задачи»**

В разделе «Задачи» отображен список всех назначенных пользователю задач.

| $-10$                  | ТЕСТ dmi. Козырева Анна/ПОГИН: a.kozyreva/Офис (1С:Предприятие) |                                      |                     |                     |                       |                 | $A$ $A$ $B$ $B$ $B$ $\overline{B}$ $M$ $M+M \prod$ $Q$ $  \Box$ $X$ |                           |
|------------------------|-----------------------------------------------------------------|--------------------------------------|---------------------|---------------------|-----------------------|-----------------|---------------------------------------------------------------------|---------------------------|
| ←<br>$\rightarrow$     | Управление задачами                                             |                                      |                     |                     |                       |                 |                                                                     |                           |
|                        | ■ Список                                                        | п Управление задачами                |                     |                     |                       |                 |                                                                     |                           |
| ťŌ                     | ПЕРИОД ИСПОЛНЕНИЯ:                                              |                                      | $\mathbb{m} \times$ |                     | $\Phi$ M <sub>I</sub> |                 |                                                                     | G<br>$\times$<br>$\cdots$ |
|                        | Поиск по тексту:                                                |                                      |                     |                     | $\times$<br>Продавцы: |                 |                                                                     | $\times$<br>$\cdots$      |
|                        | ДАТА ИСПОЛН                                                     | Вид                                  | Клиент              | Сделка              | Текст задачи          | Ответственный   | <b>ABTOD</b>                                                        | Дата соз                  |
| <u>کا آ</u><br>Рабочий | 28.07.2018<br>$\sim$                                            | Позвонить                            | Лялькина Ляля       | $999-15()$          | Получить раз          | Кондрыкинска    | Кондрыкинска                                                        | 27.07.20                  |
| стол                   | 31.07.2018<br>ł                                                 | Позвонить                            | Тестова Теста       | 999-13 (Bergamo,    | напомнить о д         | Ахмедьянов      | Ахмедьянов                                                          | 27.07.20                  |
|                        | 25.08.2018<br>ł                                                 | Встреча                              | Генннадий Ив        | $999-1()$           | Уточнить как п        | Гришкова Тат    | Гришкова Тат                                                        | 20.08.20                  |
|                        | 25.08.2018<br>ł                                                 | Позвонить                            | Иванов Иван         | 999-14 (Asti, Este, | Уточнить как п        | Гришкова Тат    | Гришкова Тат                                                        | 24.08.20                  |
| Залачи                 | 18.09.2018<br>ł                                                 | Позвонить                            | Денис тест          | 999-25 (Tokio)      | внести предоп         | Ахмедьянов      | Ахмедьянов                                                          | 17.09.20                  |
|                        | 24.09.2018<br>ł                                                 | Позвонить                            | Анохин Евгений      | 999-17 (Altera)     | В конце октяб         | Головачева М    | Головачева М                                                        | 30.07.20                  |
| Сделки                 | 25.09.2018<br>ł                                                 | Позвонить                            | Иванов (тест)       | 999-30 (Altera)     | Позвонить, на         | Снегирева Ек    | Снегирева Ек                                                        | 24.09.20                  |
|                        | 26.09.2018<br>r                                                 | Написать E-m                         | Мария Федор         | 999-33 (Концепт, Р  | Отправить до          | Снегирева Ек    | Снегирева Ек                                                        | 25.09.20                  |
| $\frac{0}{D}$          | 01.10.2018.<br>ł                                                | Позвонить                            | Иванов Иван         | 999-19 (BioFlex, A  | Уточнить как п        | Гришкова Тат    | Гришкова Тат                                                        | 25.08.20                  |
| Клиенты                | 02.10.2018<br>ł                                                 | SMS уведомп                          | Иванов Иван         | 999-14 (Asti, Este, | Уведомить об          | Гришкова Тат    | Гришкова Тат                                                        | 25.08.20                  |
|                        | 15.10.2018<br>ł                                                 | Позвонить                            | Иванов Иван         |                     | Актуализиров          | Серпиков Ник    | Серпиков Ник                                                        | 21.06.20                  |
| 窳                      | 23.10.2018<br>r                                                 | Позвонить                            | иванов иван         | 999-37 (Asti)       | <b>УТОЧНИТЬ DАЗМ</b>  | Снегирева Ек    | Снегирева Ек                                                        | 23.10.20                  |
| Отчеты                 | 10.11.2018<br>$\sim$                                            | <b><i><u><u>Roopouum</u></u></i></b> | <b>Kauppo Enoug</b> | 000 51 (Acti)       | <b>Позволит</b> пл.   | Aircollope Alle | Aircollong Alla                                                     | 10.11.20                  |

Раздел «Задачи»

В верхней части окна расположены фильтры отображения списка задач и поле «Поиск».

Нажатие кнопки  $\boxed{C}$  обновит список.

Для просмотра информации о задаче нажать на строку с ней дважды. В открывшемся окне можно просмотреть и скорректировать информацию по задаче, а также добавить примечание (рис. [12\)](#page-14-0)

#### Окно с информацией о задаче

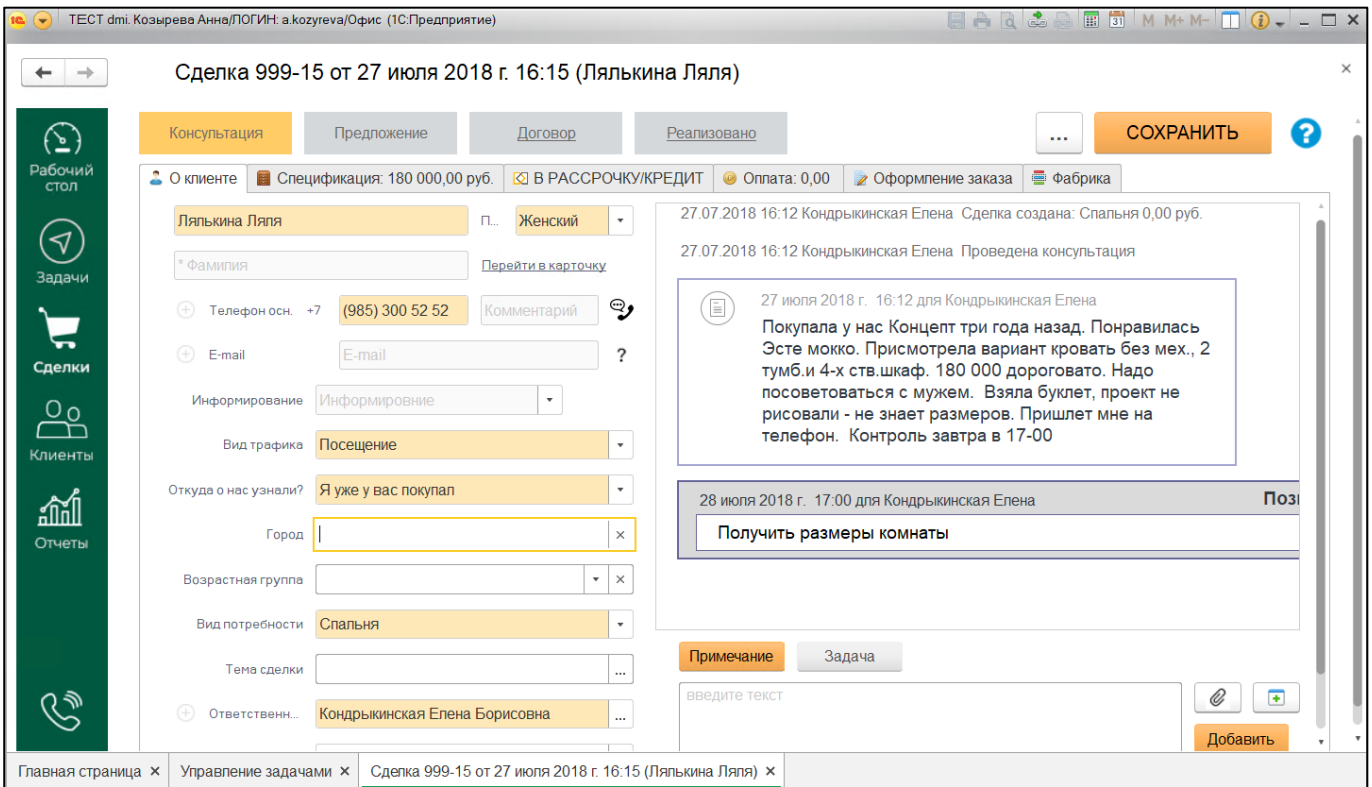

<span id="page-14-0"></span>Рис. 12

Для сохранения внесенных изменений нажать кнопку «Сохранить», для возврата к списку задач нажать .

На вкладке «Управление задачами» будут отображаться ближайшие запланированные задачи (рис. [13\)](#page-15-1).

# Вкладка «Управление задачами»

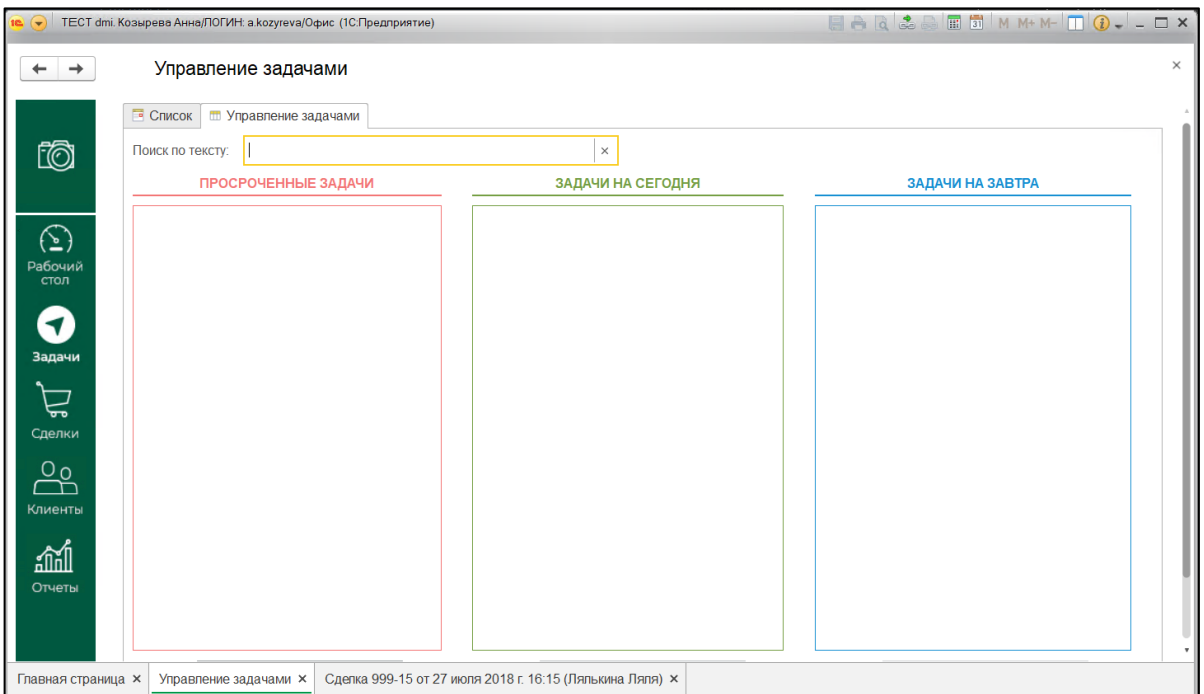

<span id="page-15-1"></span>Рис. 13

# <span id="page-15-0"></span>**4.2.5. Работа с разделом «Сделки»**

В разделе «Сделки» будет отображаться список всех сделок пользователя (рис. [14\)](#page-15-2).

| <b>СДЕЛКИ</b><br>$\leftarrow$<br>$\rightarrow$<br>Сделки к закрытию (0)<br>Отложенные сделки (0)<br>Переданные<br>Сделки<br>tō<br>$\mathbf{C}$<br>2<br>ДОБАВИТЬ СДЕЛКУ<br>Настроить фильтры<br>Поиск (Ctrl+F)<br>$\times$<br>$\mathbf{m} \times$<br>No:<br>Период:<br>$\times$<br>созданию<br>этапу воронки<br>договора<br>отгрузке<br>$\cdots$<br>Дата эта ↓<br>Этап<br>№ сделки<br>Клиент<br>Сумма с<br>ФМП<br>Состо<br>Дата<br>Тема сделки<br>$\textcircled{\scriptsize{\texttt{2}}}$<br>■ 10.04<br>999-380<br>10.04.2<br>Козырева Анн<br>3 000,00<br>Офис<br>Договор<br>Largo Alivio<br>Рабочий<br>стол<br>$(\blacktriangleleft)$<br>Задачи<br>↽<br>Сделки<br>$\frac{5}{5}$<br>Клиенты<br>ᇓ<br>Отчеты | ТЕСТ dmi. Козырева Анна/ЛОГИН: a.kozyreva/Офис (1С:Предприятие)<br>- - |  |  |  |  |          |
|----------------------------------------------------------------------------------------------------|------------------------------------------------------------------------|--|--|--|--|----------|
|                                                                                                    |                                                                        |  |  |  |  | $\times$ |
|                                                                                                    |                                                                        |  |  |  |  |          |
|                                                                                                    |                                                                        |  |  |  |  |          |
|                                                                                                    |                                                                        |  |  |  |  |          |
|                                                                                                    |                                                                        |  |  |  |  |          |
|                                                                                                    |                                                                        |  |  |  |  |          |
| $\mathbb{Z}$ $\mathbb{A}$ $\mathbb{V}$ $\mathbb{Z}$<br>÷<br>СДЕЛКИ ×                                                                                                    |                                                                        |  |  |  |  |          |

<span id="page-15-2"></span>Раздел «Сделки»

Для просмотра информации о сделке нажать на строку с ней дважды. В открывшемся окне можно просмотреть и скорректировать информацию по сделке, а также добавить примечание (рис. [15\)](#page-16-0)

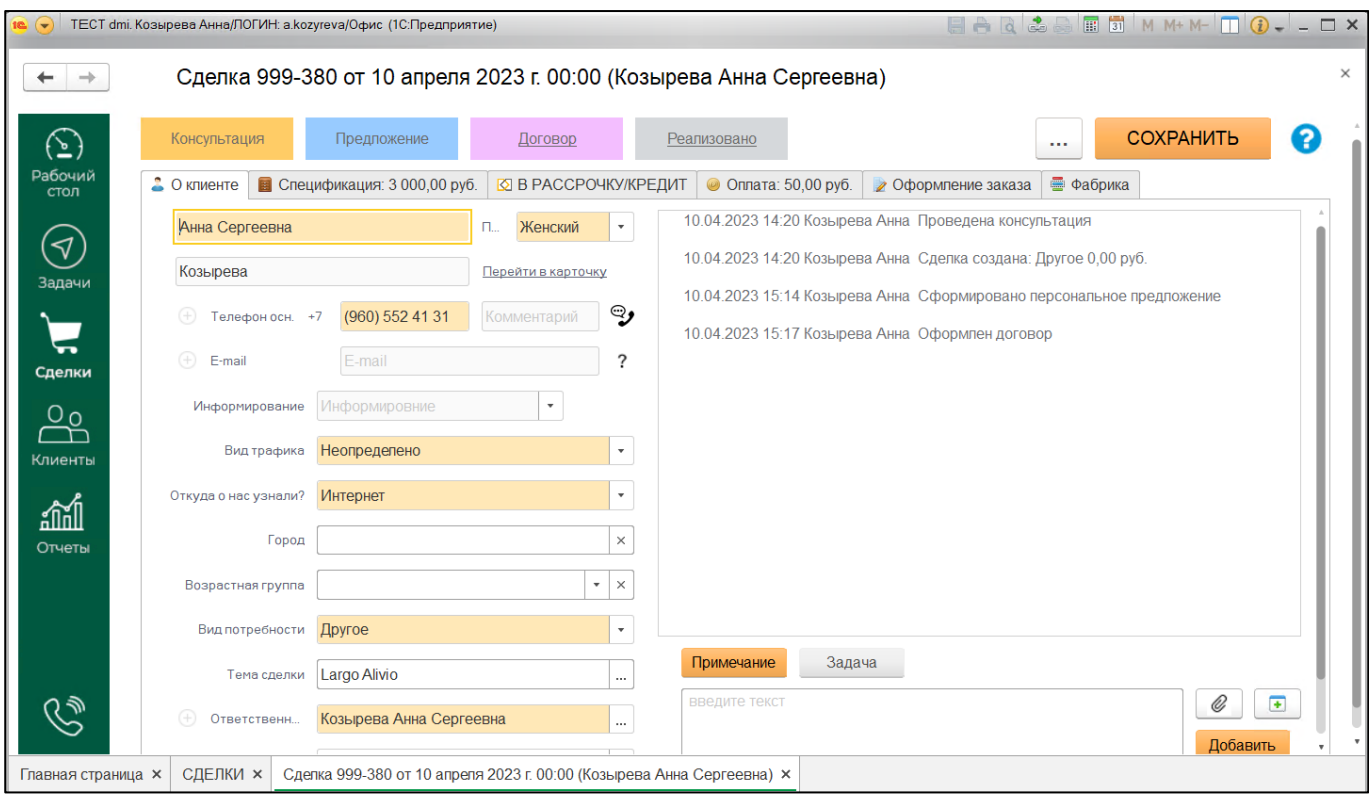

#### Окно с информацией о сделке

<span id="page-16-0"></span>Рис. 15

Для сохранения внесенных изменений нажать кнопку «Сохранить», для создания задачи по сделке нажать кнопку «Задача». В появившейся форме заполнить нужную информацию и нажать кнопку «Поставить» (рис. [16\)](#page-17-0).

# Окно с информацией о сделке

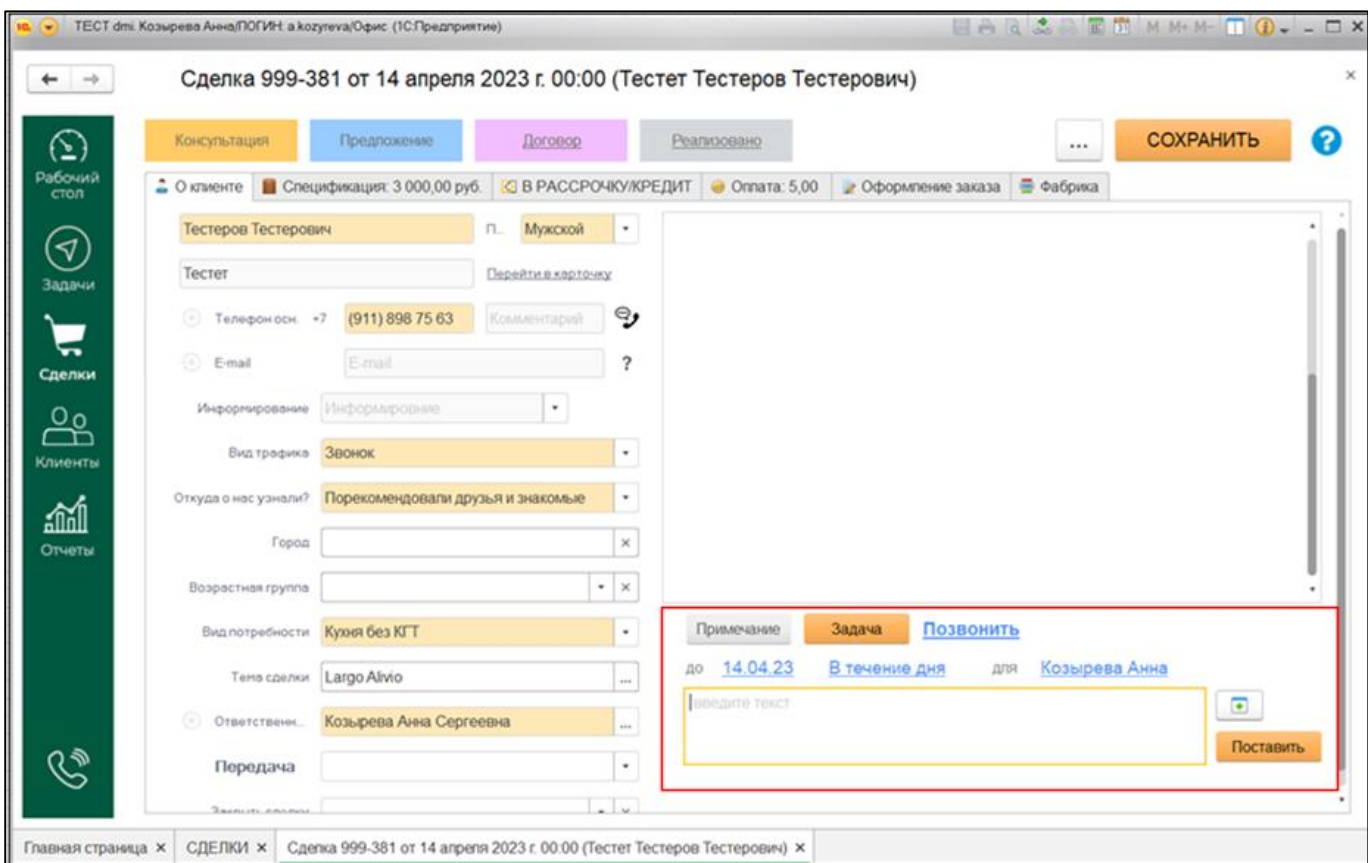

<span id="page-17-0"></span>Рис. 16

Для возврата к списку сделок нажать . Справа от вкладки с общим списком сделок расположены вкладки сделок по их статусу «Переданные», «Сделки к закрытию» и «Отложенные

сделки» (рис. [14\)](#page-15-2). Нажатие кнопки **С** обновит список. Для создания новой сделки нажать «Добавить сделку». В открывшемся окне (рис. [17\)](#page-18-0) заполнить всю необходимую информацию и нажать кнопку «Сохранить».

# Окно создания сделки

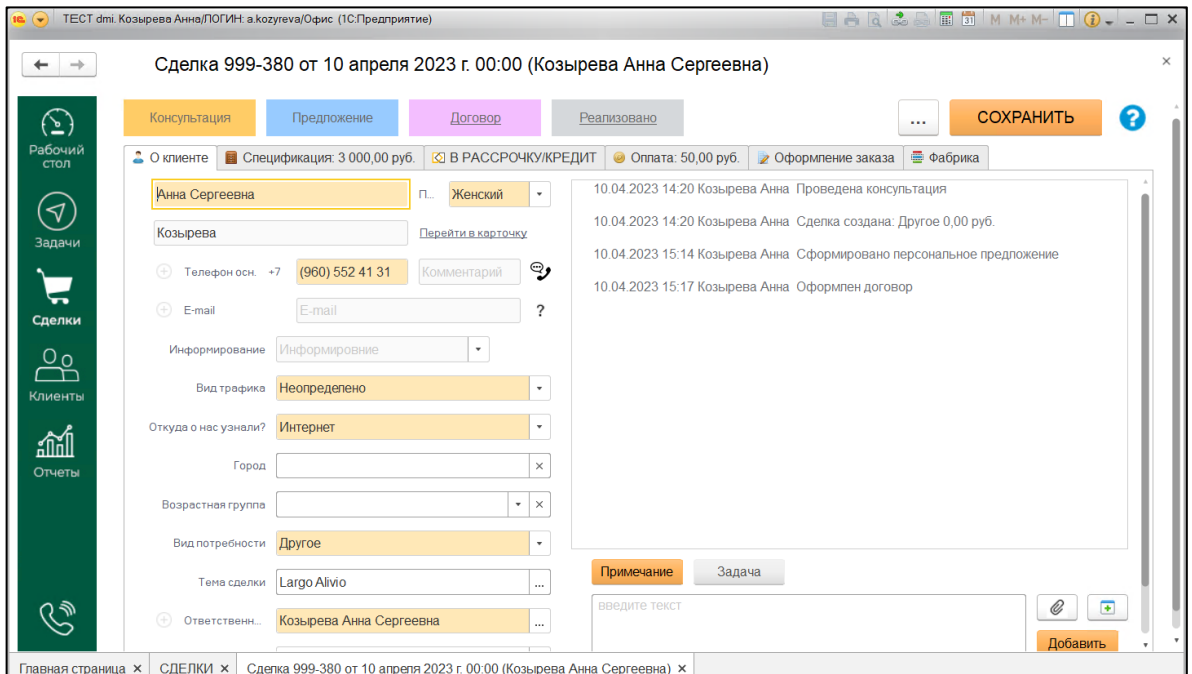

<span id="page-18-0"></span>Рис. 17

Сделке будет присвоен номер и по ней станут доступны другие операции.

Для добавления товаров в сделку перейти на вкладку «Спецификация: пустая» (рис. [18\)](#page-18-1).

<span id="page-18-1"></span>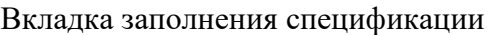

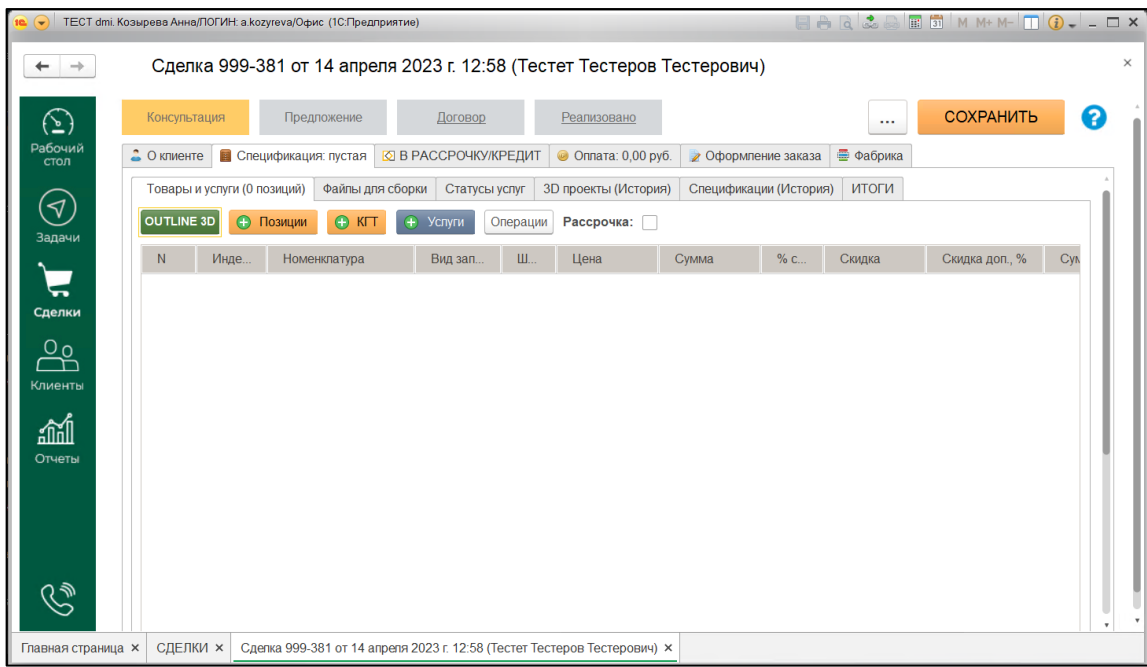

Нажатие кнопки «Позиции» откроет меню с выбором поиска по спискам изделий в базе данных для добавления в сделку (рис. [19\)](#page-19-0).

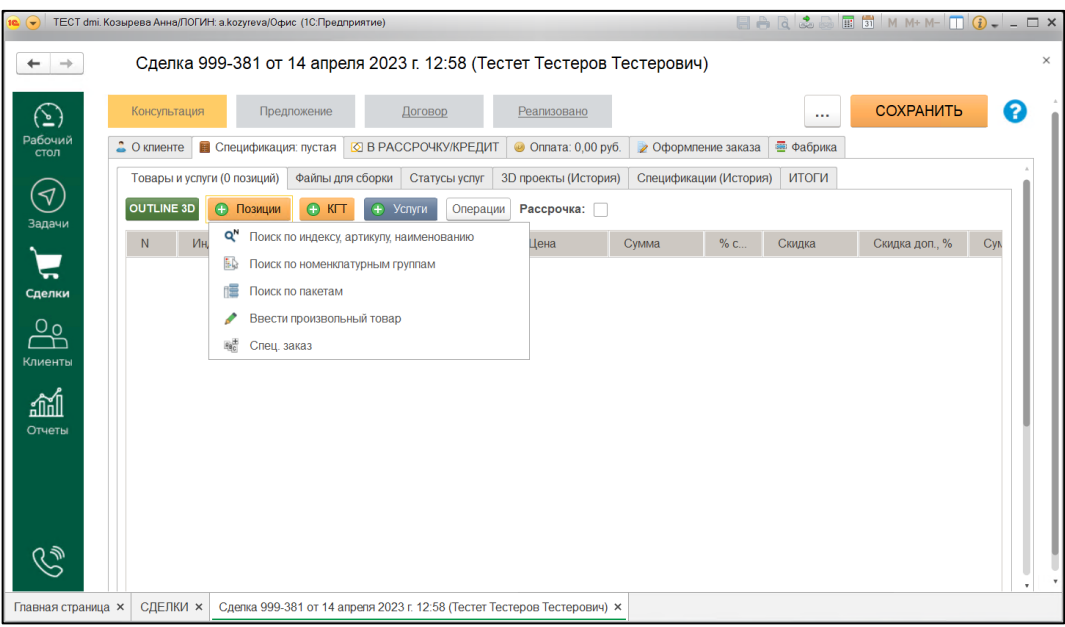

#### Меню с выбором поиска по спискам изделий

<span id="page-19-0"></span>Рис. 19

Найти нужное изделие и добавить его в сделку.

Для оформления договора перейти на вкладку «Оформление заказа» (рис. [20\)](#page-19-1)

# <span id="page-19-1"></span>Вкладка «Оформление заказа»

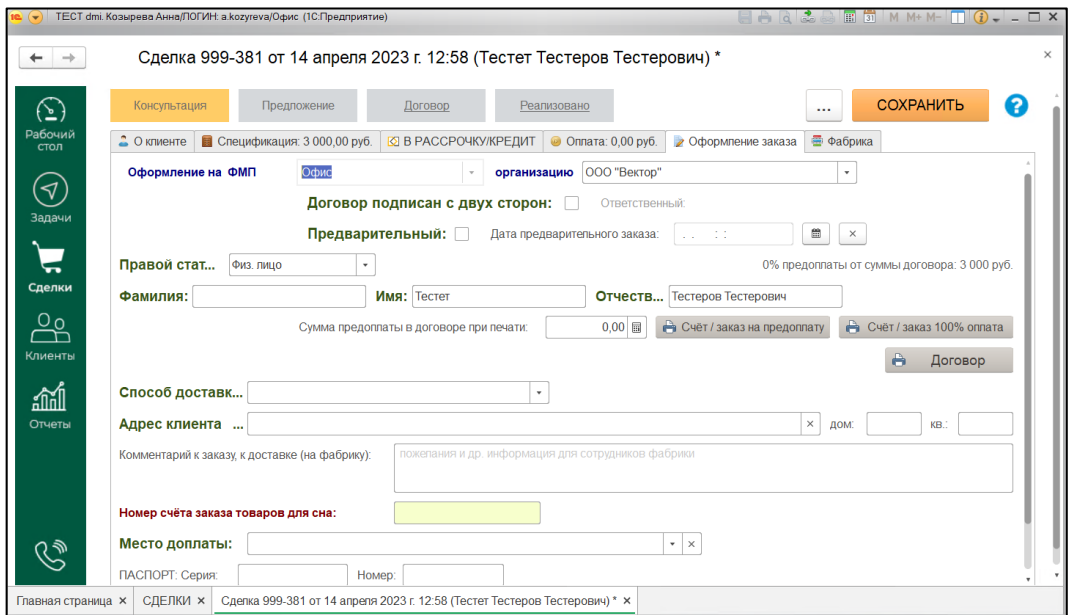

На вкладке «Оплата» (рис. [21\)](#page-20-1) имеется возможность внесения информации об оплате.

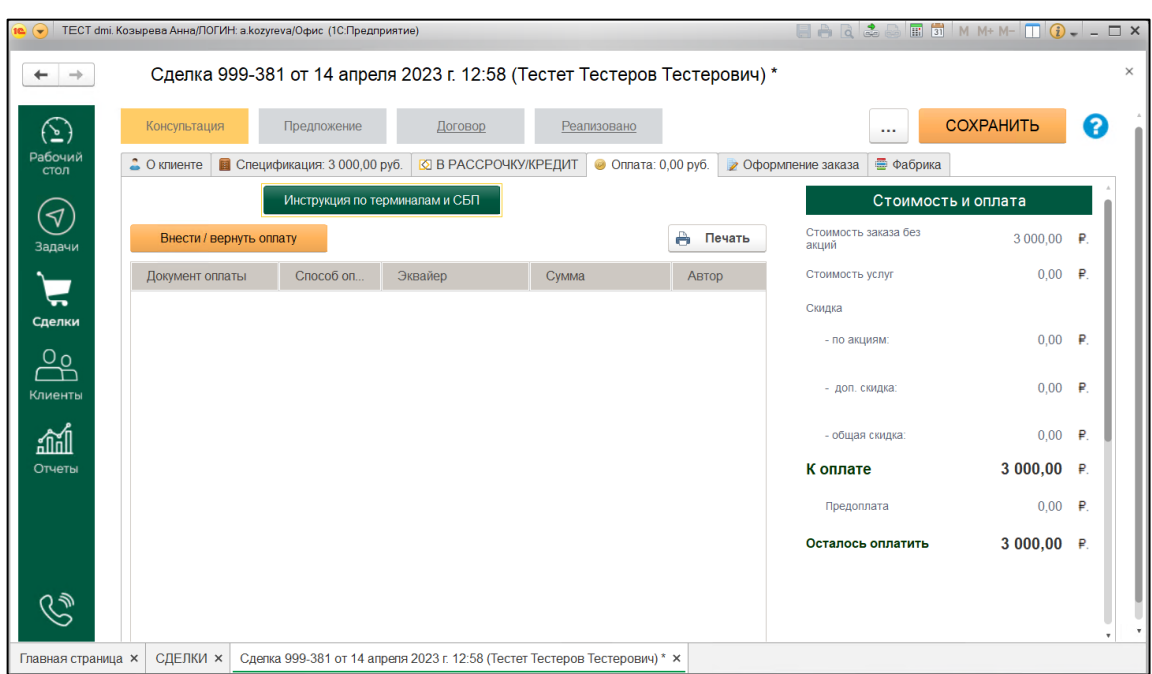

Вкладка «Оплата»

<span id="page-20-1"></span>Рис. 21

Для сохранения всех изменений по сделке нажать кнопку «Сохранить».

# <span id="page-20-0"></span>**4.2.6. Работа с разделом «Клиенты»**

В разделе «Клиенты» будет отображаться список всех клиентов пользователя (рис. [22\)](#page-21-1).

# Раздел «Клиенты»

| 10 <sup>1</sup>                          |                         | ТЕСТ dmi. Козырева Анна/ЛОГИН: a.kozyreva/Офис (1С:Предприятие) |                              |      |            |                                       | BARGE    | <b>EE 31</b> M M+ M- <b>E</b> <i>Q</i> - - □ × |                    |
|------------------------------------------|-------------------------|-----------------------------------------------------------------|------------------------------|------|------------|---------------------------------------|----------|------------------------------------------------|--------------------|
| $\rightarrow$                            | Клиенты                 |                                                                 |                              |      |            |                                       |          |                                                | $\times$           |
|                                          | Поиск (Ctrl+F)          |                                                                 |                              |      |            |                                       | $\times$ | 1 клиент                                       | ❸<br>$\mathbf{C}$  |
| tō                                       | Фильтры:                | Период:                                                         | $\mathbf{m}$ $\times$<br>ФМП |      |            | Козырева Анна<br>$\times$<br>$\ldots$ |          | $\mathbb{R} \times$                            | Показать удалённые |
|                                          | $\Phi$ . $M$ .O.        |                                                                 |                              | Зада | Вид задачи | Телефон                               | E-mail   | Автор создания                                 | Пол                |
| $\odot$                                  | $\qquad \qquad =\qquad$ | Козырева Анна Сергеевна                                         |                              |      |            | +7 (960) 552 4                        |          | Козырева Анн                                   | Женский            |
| Рабочий<br>стол                          |                         |                                                                 |                              |      |            |                                       |          |                                                |                    |
|                                          |                         |                                                                 |                              |      |            |                                       |          |                                                |                    |
| $\langle \!\! \langle \rangle$<br>Задачи |                         |                                                                 |                              |      |            |                                       |          |                                                |                    |
|                                          |                         |                                                                 |                              |      |            |                                       |          |                                                |                    |
| ᄂ                                        |                         |                                                                 |                              |      |            |                                       |          |                                                |                    |
| Сделки                                   |                         |                                                                 |                              |      |            |                                       |          |                                                |                    |
| 0                                        |                         |                                                                 |                              |      |            |                                       |          |                                                |                    |
| Клиенты                                  |                         |                                                                 |                              |      |            |                                       |          |                                                |                    |
| 蜖                                        |                         |                                                                 |                              |      |            |                                       |          |                                                |                    |
| Отчеты                                   |                         |                                                                 |                              |      |            |                                       |          |                                                |                    |
|                                          |                         |                                                                 |                              |      |            |                                       |          |                                                |                    |
| Главная страница ×                       | Клиенты ×               |                                                                 |                              |      |            |                                       |          |                                                |                    |

<span id="page-21-1"></span>Рис. 22

Для просмотра информации о клиенте дважды нажать на строку с ним. Сверху над списком возможна настройка фильтров отображения. Для ускоренного поиска по списку можно воспользоваться полем «Поиск».

## <span id="page-21-0"></span>**4.2.7. Работа с разделом «Отчеты»**

В разделе «Отчеты» отображаются пункты, по которым можно получить отчет (рис. [23\)](#page-22-3).

## Раздел «Отчеты»

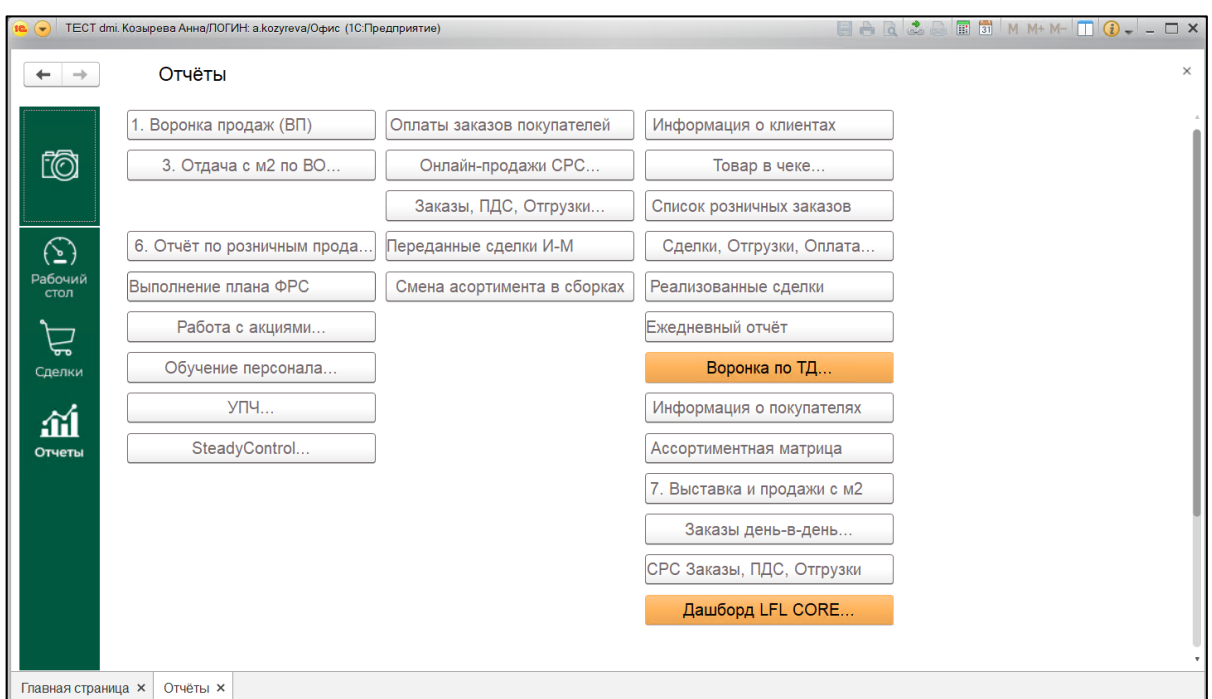

<span id="page-22-3"></span>Рис. 23

#### <span id="page-22-0"></span>**4.3. Пользовательский интерфейс для пользователя с ролью «Управляющий»**

#### **4.3.1. Общие сведения**

<span id="page-22-2"></span><span id="page-22-1"></span>В дополнение к основному интерфейсу пользователю с ролью «Управляющий» доступен раздел «Претензии», панель руководителя, графики работы.

#### **4.3.2. Работа с разделом «Претензии»**

В разделе «Претензии» будут отображаться имеющиеся претензии о товаре ненадлежащего

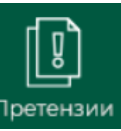

качества (рис. [24\)](#page-23-0). Для перехода в раздел нажать кнопку .

# Раздел «Претензии»

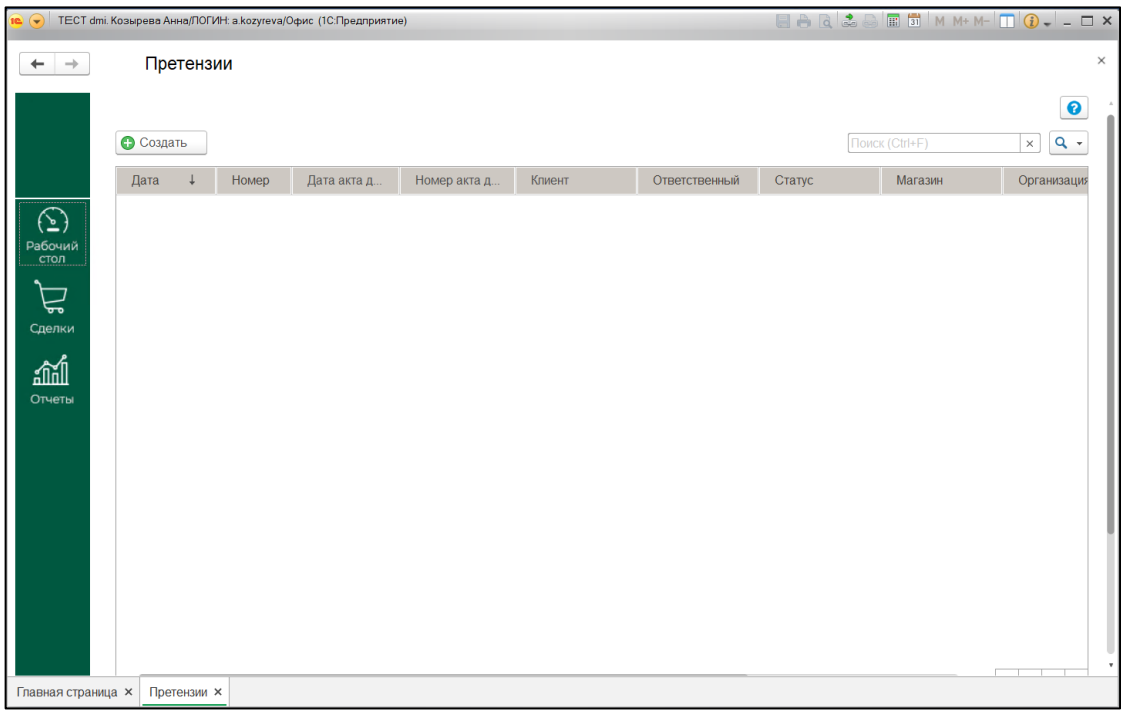

<span id="page-23-0"></span>Рис. 24

Для создания новой претензии нажать кнопку «Создать». В открывшемся окне по шагам выполнить создание новой претензии (рис. [25\)](#page-23-1).

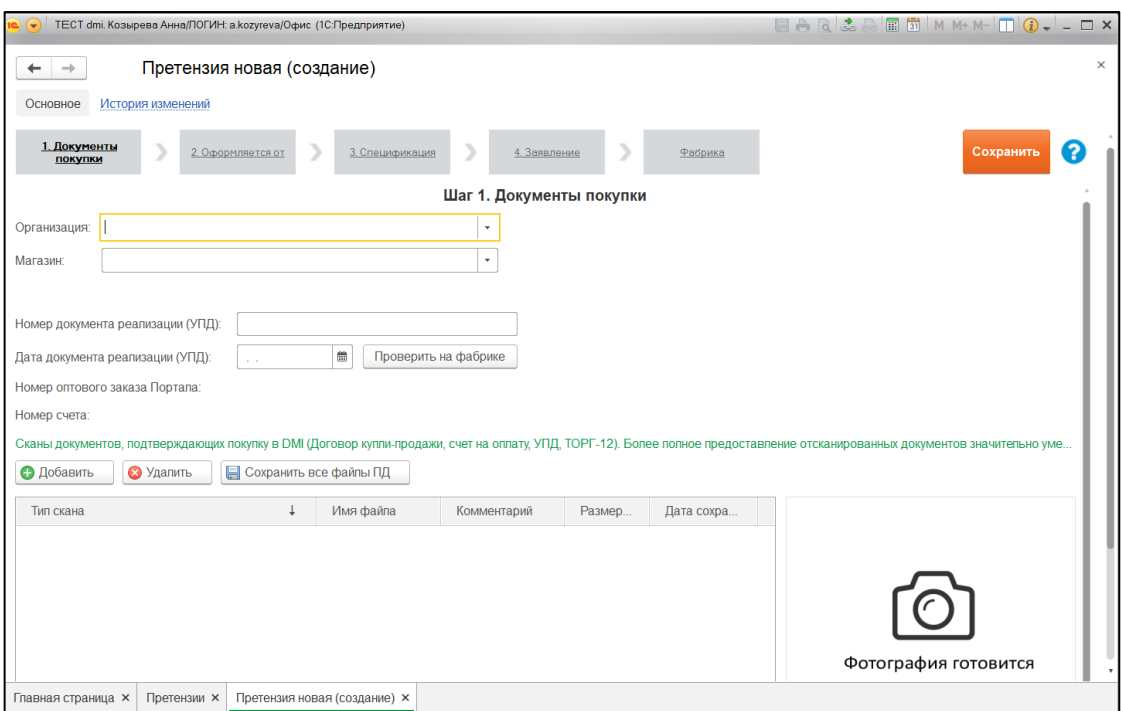

# Создание новой претензии

<span id="page-23-1"></span>Рис. 25

# <span id="page-24-0"></span>**4.3.3. Работа с панелью руководителя**

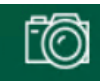

При нажатии кнопки появляется всплывающее меню дополнительных действий

(рис. [26\)](#page-24-1).

# Меню дополнительных действий

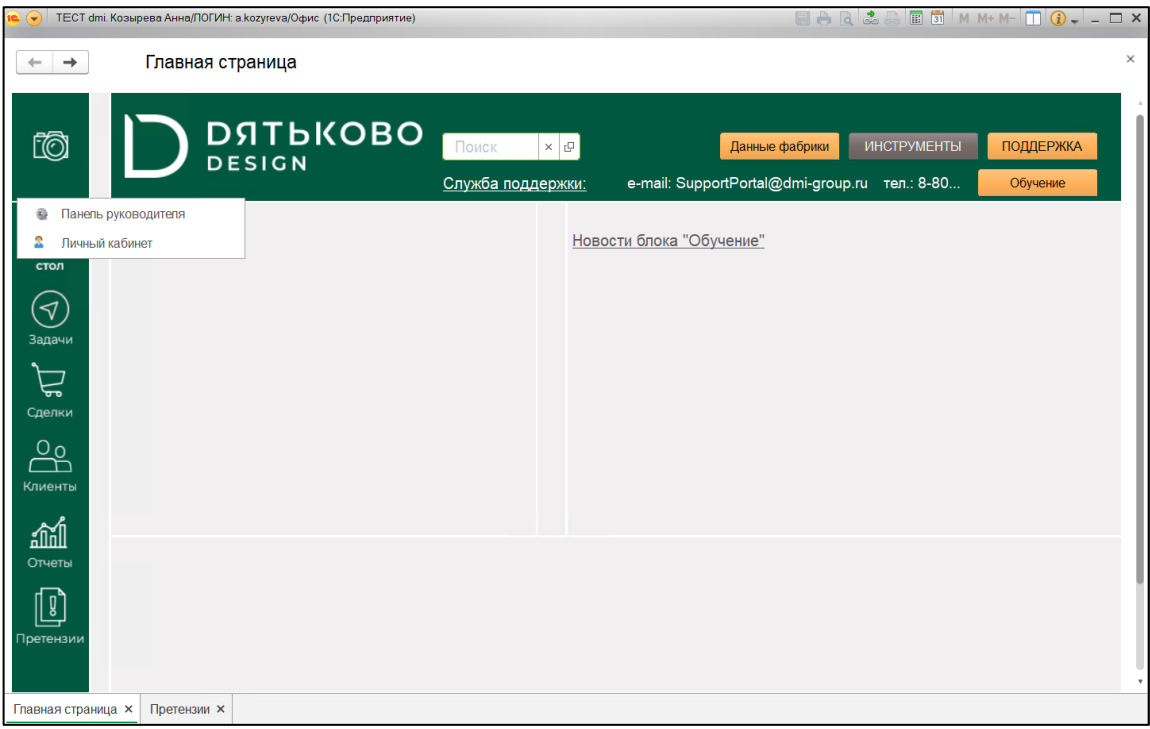

<span id="page-24-1"></span>Рис. 26

Нажатие на «Панель руководителя» откроет окно панели руководителя (рис. [27\)](#page-25-0).

#### Панель руководителя

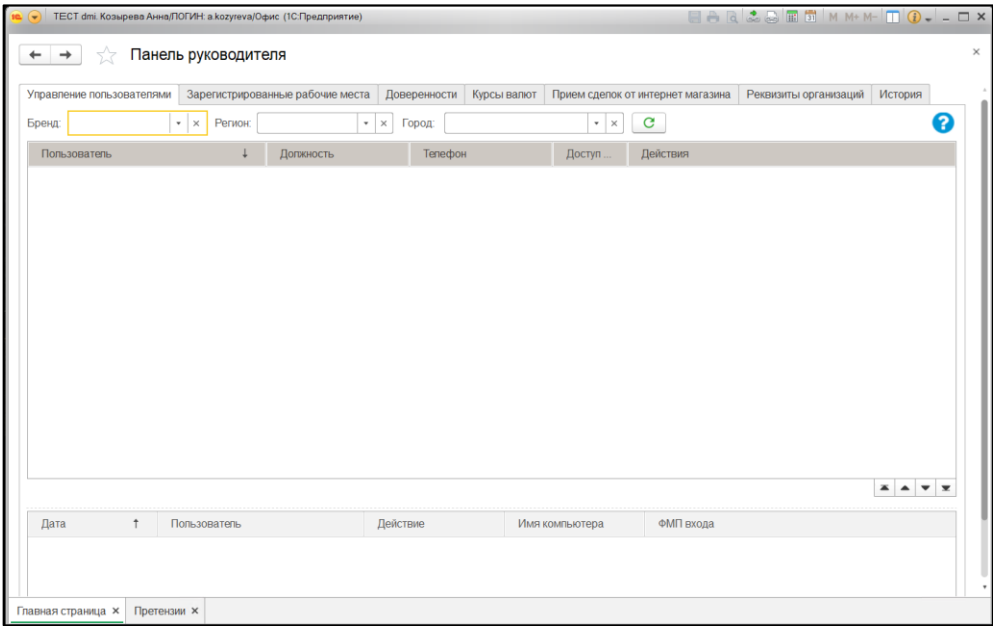

<span id="page-25-0"></span>Рис. 27

На вкладке «Управление пользователями» можно добавить новых сотрудников или удалить, а также посмотреть историю входа сотрудников в ПО.

На вкладке «Зарегистрированные рабочие места» можно добавить или удалить рабочие места, имеющие доступ к ПО (рис. [28\)](#page-25-1).

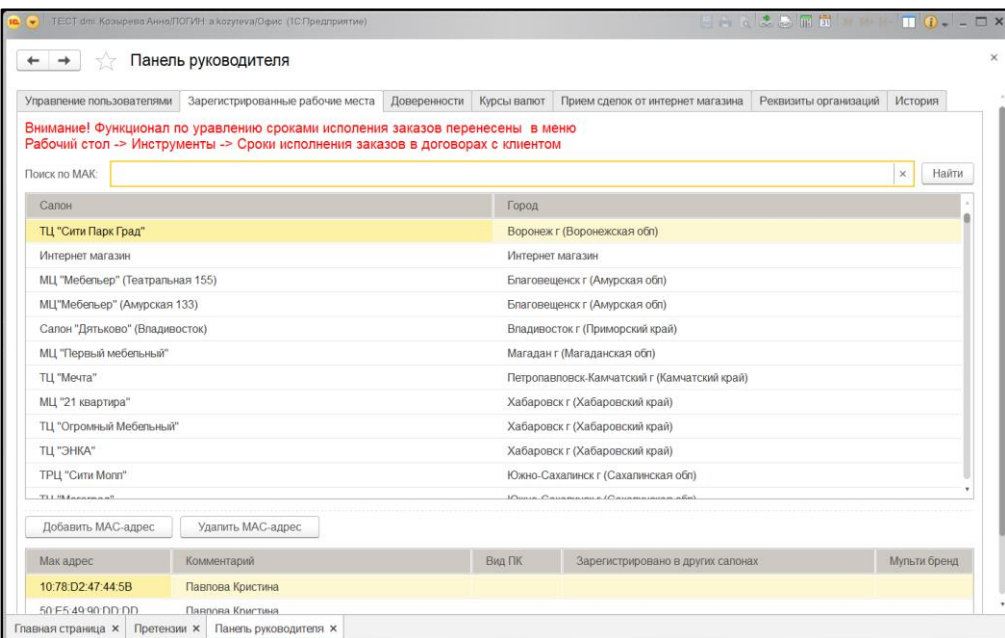

# Вкладка «Зарегистрированные рабочие места»

<span id="page-25-1"></span>Рис. 28

На вкладке «Доверенности» можно просмотреть список доверенностей организации и добавить новые, при необходимости (рис. [29\)](#page-26-0).

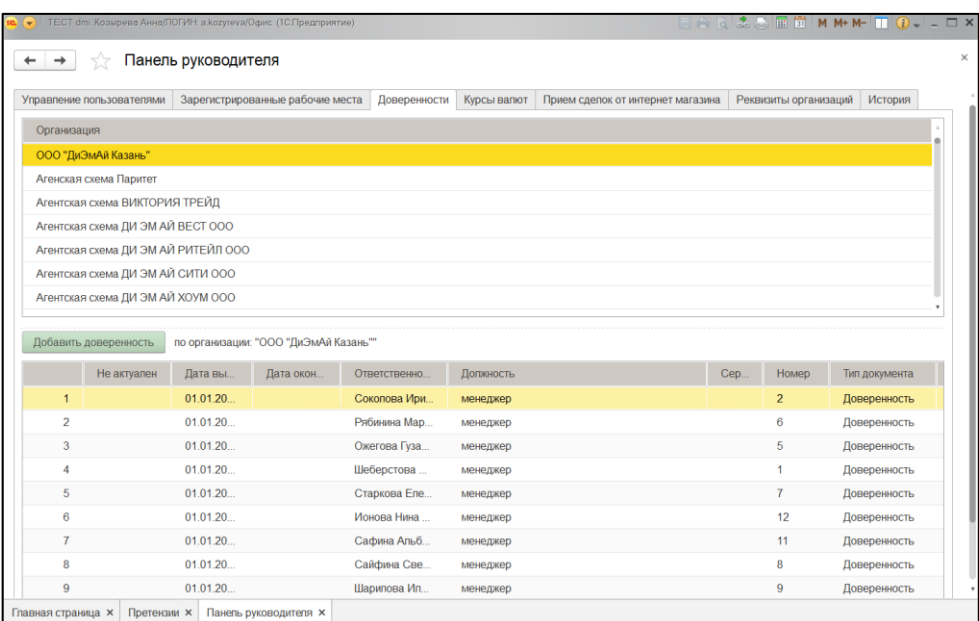

## Вкладка «Доверенности»

<span id="page-26-0"></span>Рис. 29

На вкладке «Курсы валют» можно просмотреть список салонов и используемую ими валюту, а также курс и автоматический перевод по заданному курсу (рис. [30\)](#page-26-1).

# <span id="page-26-1"></span>Вкладка «Курсы валют»

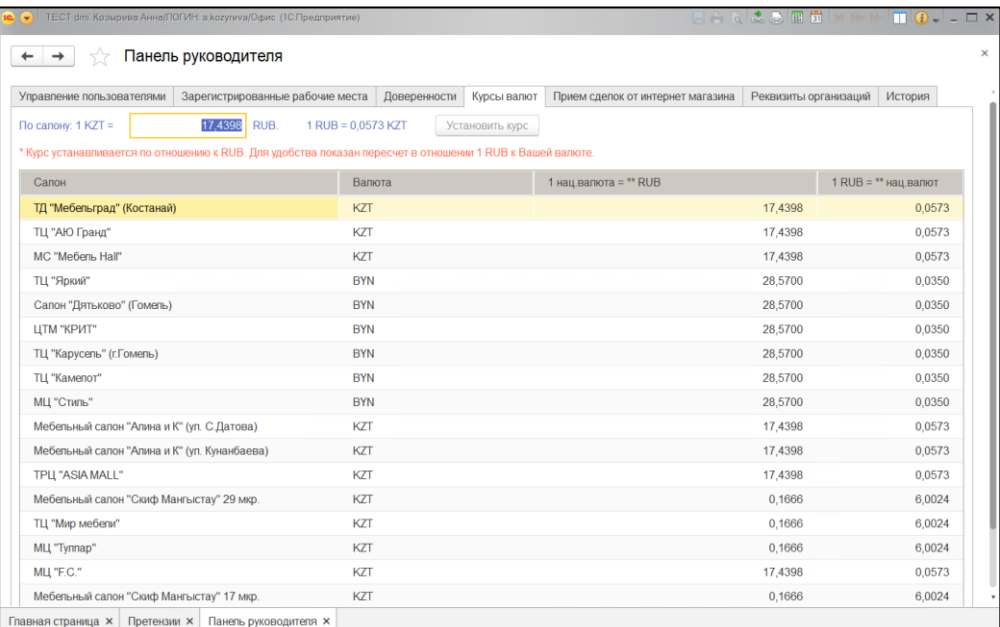

На вкладке «Прием сделок от интернет-магазина» можно просмотреть список дилеров для приема сделок от интернет-магазина (рис. [31\)](#page-27-0).

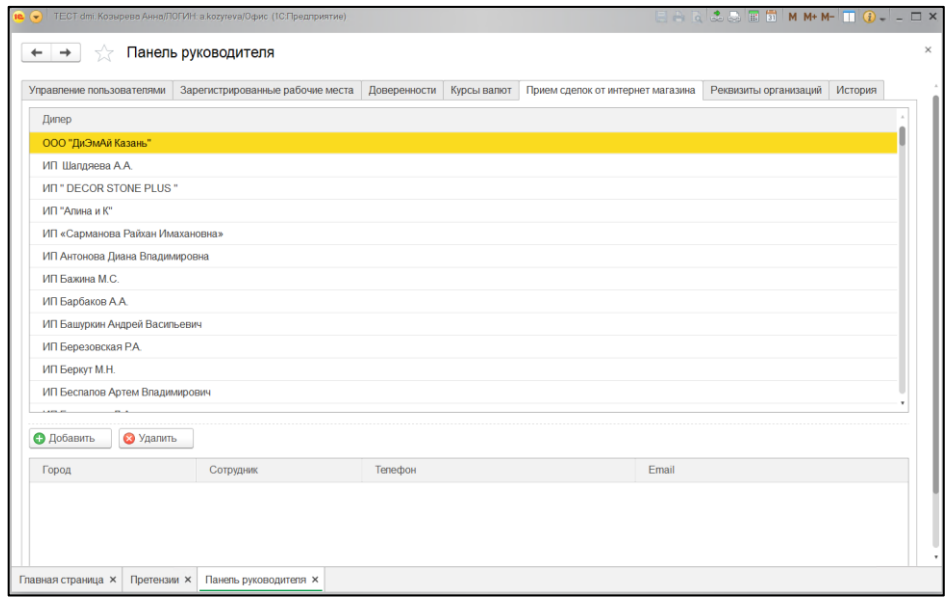

Вкладка «Прием сделок от интернет-магазина»

<span id="page-27-0"></span>Рис. 31

На вкладке «Реквизиты организаций» можно просмотреть список организаций и их реквизиты. При необходимости, может быть включена возможность печати QR-кода с реквизитами организации (рис. [32\)](#page-27-1).

### <span id="page-27-1"></span>Вкладка «Реквизиты организаций»

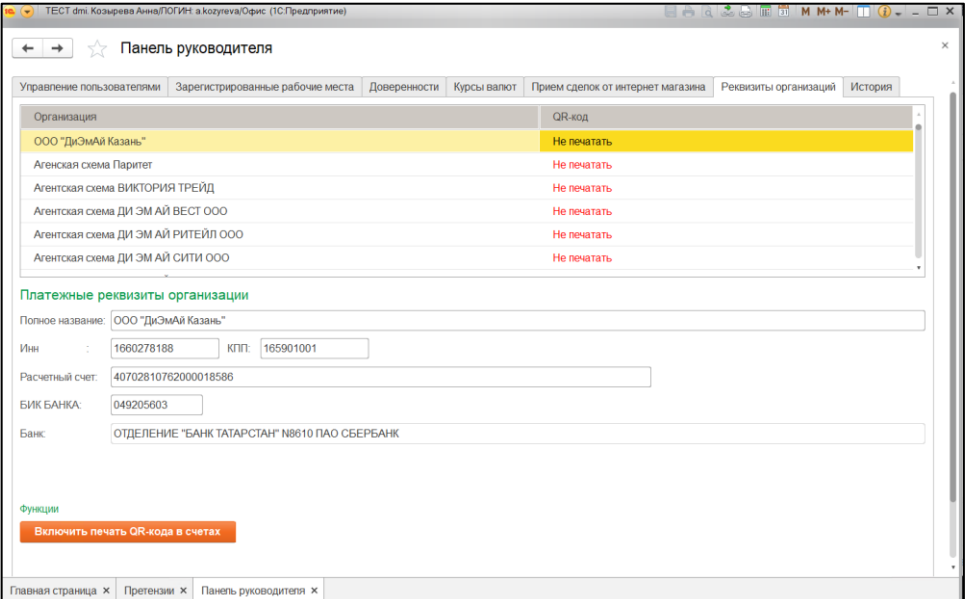

На вкладке «История» можно просмотреть историю действий пользователя с ролью «Управляющий» по управлению пользователями (рис. [33\)](#page-28-1).

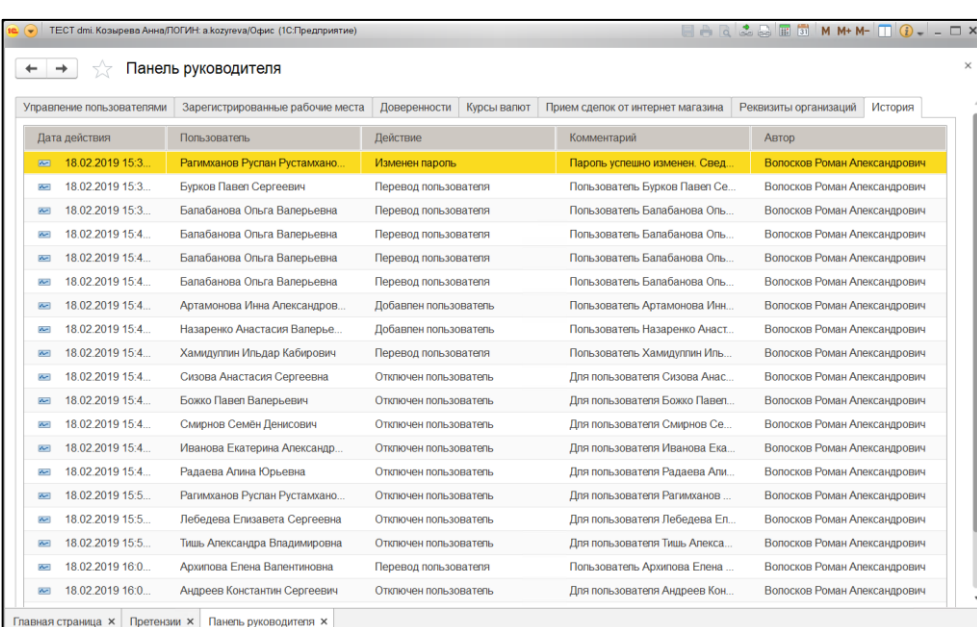

### Вкладка «История»

<span id="page-28-1"></span>Рис. 33

# **4.3.4. Настройка графиков работ**

<span id="page-28-0"></span>При нажатии кнопки «Инструменты» появится меню дополнительных инструментов (рис. [34\)](#page-28-2).

## Меню кнопки «Инструменты»

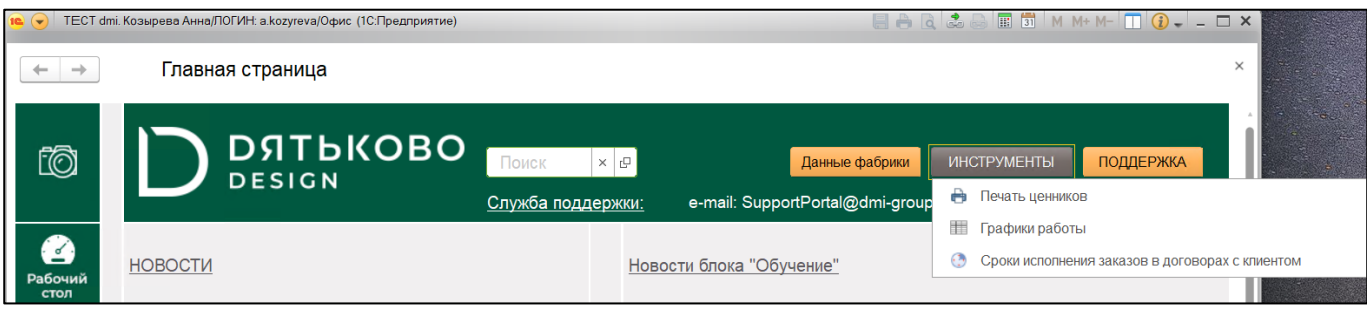

<span id="page-28-2"></span>Рис. 34

При нажатии на пункт «Графики работы» откроется окно для просмотра графиков работы магазинов (рис. [35\)](#page-29-3). Для удобства просмотра доступна возможность настройки отображения по фильтрам, а также возможность экспорта списка в различных форматах.

# Окно «Графики работы»

| $\rightarrow$ |                                                                          | Графики работы     |                                     |                                       |                                                                                                    |                                                |   |               |    |          |                                                                             | $\times$ |
|---------------|--------------------------------------------------------------------------|--------------------|-------------------------------------|---------------------------------------|----------------------------------------------------------------------------------------------------|------------------------------------------------|---|---------------|----|----------|-----------------------------------------------------------------------------|----------|
| Период:       | 01.08.2019 - 31.08.2019                                                  |                    | G<br>$\ddot{\phantom{a}}$           | Обновить                              | Сохранить в формате                                                                                                    |                                                |   |               |    |          |                                                                             |          |
| v Фильтры     |                                                                          |                    | v Настройки                         |                                       |                                                                                                    |                                                |   |               |    |          |                                                                             |          |
| Бренд:        |                                                                          | $- \times$         | Скрыть колонку:                     | Зафиксирова                           |                                                                                                    |                                                |   |               |    |          |                                                                             |          |
| Территории:   |                                                                          | x                  | Бренд                               | $\checkmark$<br>Сверху                |                                                                                                    |                                                |   |               |    |          |                                                                             |          |
|               |                                                                          |                    |                                     |                                       |                                                                                                    |                                                |   |               |    |          |                                                                             |          |
| Локации:      |                                                                          |                    | $\ldots$ $\,$ $\times$              | Регион<br>m                           | Спева                                                                                                    |                                                |   |               |    |          |                                                                             |          |
| Города:       |                                                                          |                    | $\sim$ $\times$                     | Город<br>w                            |                                                                                                    |                                                |   |               |    |          |                                                                             |          |
|               |                                                                          |                    |                                     |                                       |                                                                                                    |                                                |   |               |    |          |                                                                             |          |
|               | $\mathbf{r}$                                                             | $\mathfrak{D}$     |                                     | 3                                     | $\overline{4}$                                                                                                    | 5 <sup>1</sup>                                 | 6 | $\mathcal{I}$ | R. | $\Omega$ | 10                                                                          |          |
|               | Бренд                                                                    | Регион             | Город                               |                                       | ФМП                                                                                                    | Август 2019                                    |   |               |    |          |                                                                             |          |
|               |                                                                          | <b>TELIOO</b>      | Воронеж г (Воронежская обл)         |                                       | ТЦ "Сити Парк Град"                                                                                                    |                                                |   |               |    |          |                                                                             |          |
|               | Дятьково Корпус                                                          | Интернет Магази    | Интернет магазин                    |                                       | Интернет магазин                                                                                                    |                                                |   |               |    |          |                                                                             |          |
|               | Дятьково Корпус                                                          | ТД ДВФО            | Благовещенск г (Амурская обл)       |                                       | МЦ "Мебельер" (Театральная 155)                                                                                            |                                                |   |               |    |          |                                                                             |          |
|               | Дятьково Корпус                                                          | ТД ДВФО            | Благовещенск г (Амурская обл)       |                                       | МЦ"Мебельер" (Амурская 133)                                                                                                |                                                |   |               |    |          |                                                                             |          |
|               | Дятьково Корпус                                                          | ТД ДВФО            | Владивосток г (Приморский край)     |                                       | Салон "Дятьково" (Владивосток)                                                                                             |                                                |   |               |    |          |                                                                             |          |
|               | Дятьково Корпус                                                          | ТД ДВФО            | Магадан г (Магаданская обл)         | Петропавловск-Камчатский г (Камчатски | МЦ Первый мебельный"<br>ТЦ "Мечта"                                                                                         |                                                |   |               |    |          |                                                                             |          |
|               | Дятьково Корпус<br>Дятьково Корпус                                       | ТД ДВФО<br>ТД ДВФО | Хабаровск г (Хабаровский край)      |                                       | <b>ТЦ</b> "Огромный Мебельный"                                                                                             |                                                |   |               |    |          |                                                                             |          |
|               | Дятьково Корпус                                                          | ТД ДВФО            | Хабаровск г (Хабаровский край)      |                                       | МЦ "21 квартира"                                                                                                    |                                                |   |               |    |          |                                                                             |          |
|               | Дятьково Корпус                                                          | ТД ДВФО            | Хабаровск г (Хабаровский край)      |                                       | ТЦ "ЭНКА"                                                                                                    |                                                |   |               |    |          |                                                                             |          |
|               | Дятьково Корпус                                                          | ТД ДВФО            |                                     | Южно-Сахалинск г (Сахалинская обл)    | ТЦ "Мегаград"                                                                                                    |                                                |   |               |    |          |                                                                             |          |
|               | Дятьково Корпус                                                          | ТД ДВФО            |                                     | Южно-Сахалинск г (Сахалинская обл)    | ТРЦ "Сити Молл"                                                                                                    |                                                |   |               |    |          |                                                                             |          |
|               | Дятьково Корпус                                                          | ТД ДВФО            | Якутск г (Саха /Якутия/ Респ)       |                                       | ЦМ "Виктория"                                                                                                    |                                                |   |               |    |          |                                                                             |          |
|               | Дятьково Корпус                                                          | <b>T.O. M M MO</b> | Балашиха г (Московская обл)         |                                       | ТЦ "Галион"                                                                                                    |                                                |   |               |    |          |                                                                             |          |
|               | Дятьково Корпус                                                          | <b>TД M и MO</b>   | Дзержинский г (Московская обл)      |                                       | ТЦ "Интерьер Плаза"                                                                                                    |                                                |   |               |    |          |                                                                             |          |
|               | Дятьково Корпус                                                          | <b>TД M и MO</b>   | Дмитров г (Московская обл)          |                                       | "Центр Мебель"                                                                                                    |                                                |   |               |    |          |                                                                             |          |
|               | Дятьково Корпус                                                          | <b>TД M и MO</b>   |                                     |                                       | ТЦ "Дом"                                                                                                    |                                                |   |               |    |          |                                                                             |          |
|               |                                                                          | <b>TAM MMO</b>     |                                     |                                       |                                                                                                    |                                                |   |               |    |          |                                                                             |          |
|               |                                                                          |                    |                                     |                                       |                                                                                                    |                                                |   |               |    |          |                                                                             |          |
|               |                                                                          |                    |                                     |                                       |                                                                                                    |                                                |   |               |    |          |                                                                             |          |
|               | Дятьково Корпус<br>Дятьково Корпус<br>Дятьково Корпус<br>Дятьково Корпус |                    | <b>ТД М и МО</b><br><b>ТДМ</b> и МО |                                       | Домодедово г (Московская обл)<br>Дубна г (Московская обл)<br>Железнодорожный г (Московская обл)<br>Зеленоград г (Москва г) | МЦ "Арго"<br>ТЦ "Эдельвейс"<br>ТЦ "Зеленопарк" |   |               |    |          | <b>TEM MMO</b><br>Ивантеевка г (Московская обл)<br><b>ТЦ</b> "Мебель POINT" |          |

<span id="page-29-3"></span>Рис. 35

#### <span id="page-29-0"></span>**4.4. Решение проблем**

## **4.4.1. Техническая поддержка**

<span id="page-29-1"></span>В случае возникновения проблем пользователь может обратиться в службу технической поддержки телефону 8 (48333) 4-95-95.

Режим работы (по московскому времени): пн.-пт. 9:00-20:00.

# <span id="page-29-2"></span>**4.4.2. Типовые проблемы**

4.4.2.1. Не удается настроить подключение к удаленному рабочему столу

Убедитесь в наличии сети Интернет на ПЭВМ. Убедитесь в правильности ввода данных, полученных в рамках индивидуального контракта.

При получении сообщения о невозможности проверки подлинности удаленного компьютера, нажмите кнопку «Да» для установления подключения в любом случае (рис. [36\)](#page-30-0).

Окно предупреждения о невозможности проверки подлинности удаленного компьютера

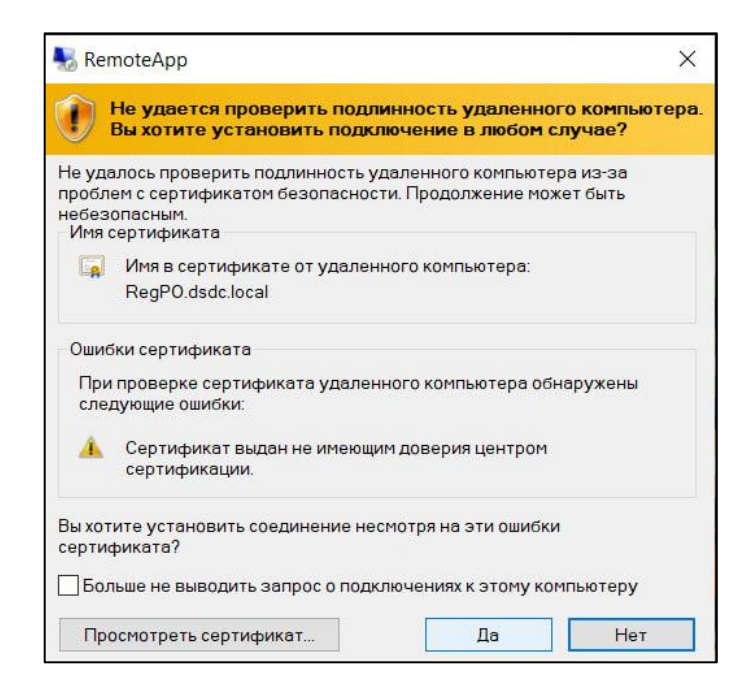

Рис. 36

<span id="page-30-0"></span>Если проблема сохраняется, обратитесь в техническую поддержку.

# **ПЕРЕЧЕНЬ СОКРАЩЕНИЙ**

<span id="page-31-0"></span>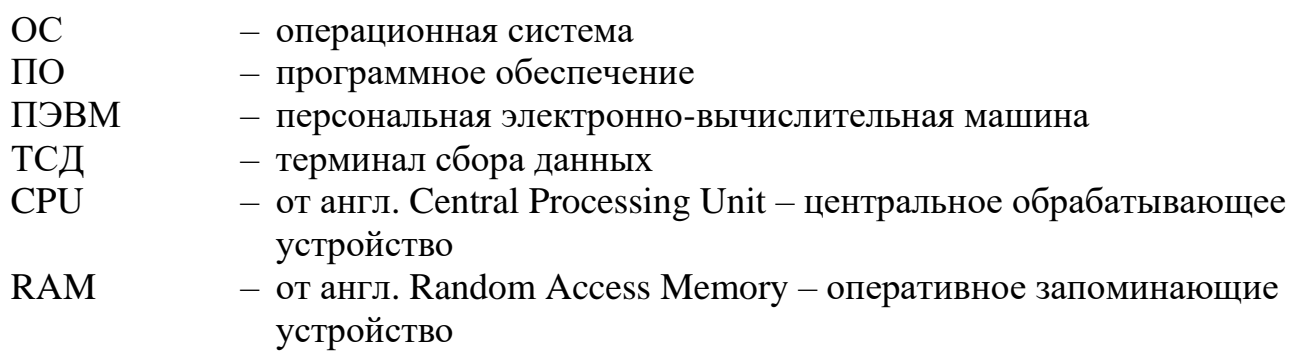

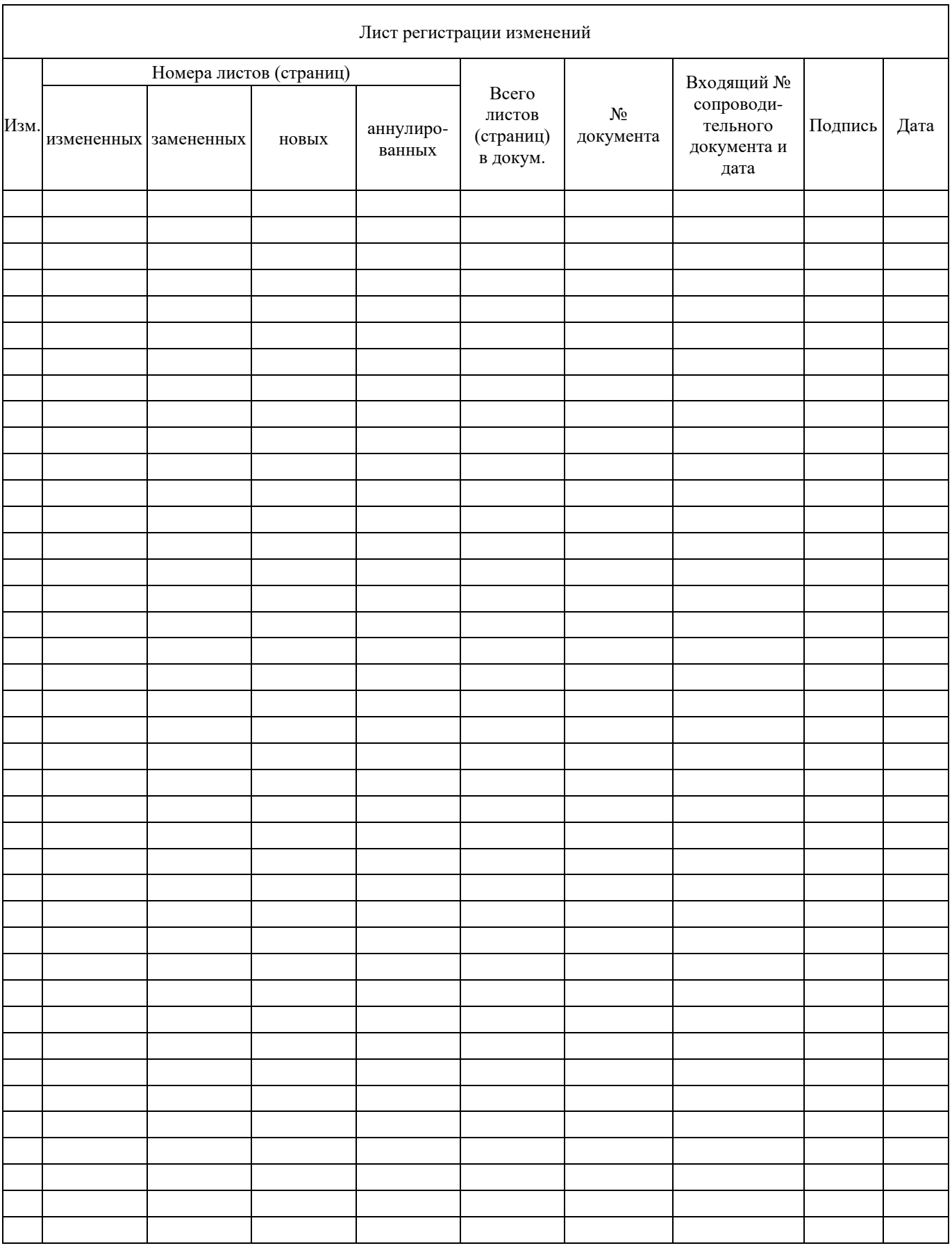